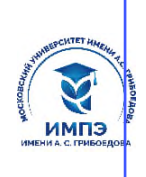

637517d24e103c3db032acf**О6p2d86eaCeh3fr6&Ca&fu663&fp6жд</mark>ение высшего образования** 

# **«МОСКОВСКИЙ УНИВЕРСИТЕТ ИМЕНИ А.С. ГРИБОЕДОВА»**

(ИМПЭ им. А.С. Грибоедова)

# **ЮРИДИЧЕСКИЙ ФАКУЛЬТЕТ**

**УТВЕРЖДЕНО: Декан юридического факультета**

> **\_\_\_\_\_\_\_\_\_\_\_\_/И.А.Близнец/ «30» сентября 2022 г.**

**Рабочая программа дисциплины**

**Компьютерные технологии**

### **Укрупненная группа специальностей 40.00.00**

**Направление подготовки 40.04.01 Юриспруденция (уровень магистратуры)**

> **Профиль: Правовая охрана и защита интеллектуальной собственности**

**Формы обучения: очная, заочная** 

#### **Москва**

Рабочая программа дисциплины «**Компьютерные технологии**». Направление подготовки 40.04.01 Юриспруденция, направленность (профиль): «Правовая охрана и защита интеллектуальной собственности» / О.А. Левичев. – М.: ИМПЭ им. А.С. Грибоедова – 49 с.

Рабочая программа дисциплины составлена на основании федерального государственного образовательного стандарта высшего образования – магистратура по направлению подготовки 40.04.01 Юриспруденция, утвержденного приказом Министерство науки и высшего образования Российской Федерации от 25 ноября 2020 г. N 1451 Об утверждении Федерального государственного образовательного стандарта высшего образования магистратура по направлению подготовки 40.04.01 Юриспруденция. Зарегистрировано в Минюсте России 9 марта 2021 г. N 62681.

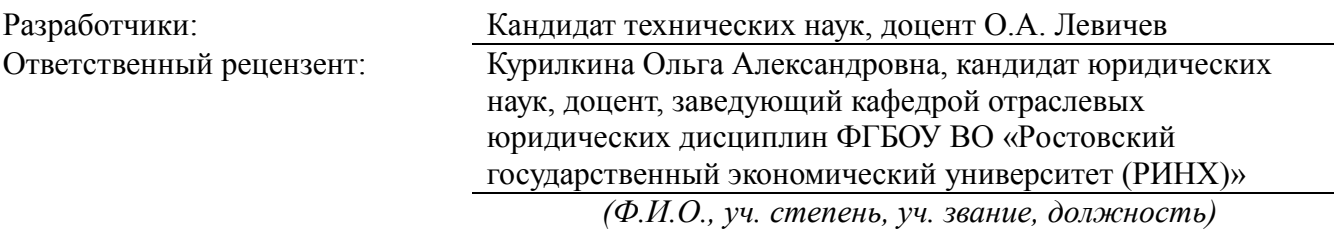

Рабочая программа дисциплины рассмотрена и одобрена на заседании кафедры интеллектуальной собственности 23.09.2022 г., протокол №1

Заведующий кафедрой \_\_\_\_\_\_\_\_\_\_\_\_\_\_\_\_\_\_\_\_\_\_\_\_/д.ю.н., профессор И.А.Близнец/

Согласовано от Библиотеки \_\_\_\_\_\_\_\_\_\_\_\_\_\_\_\_\_\_\_/О.Е. Стёпкина/

## **РАЗДЕЛ 1. ЦЕЛИ И ЗАДАЧИ ОСВОЕНИЯ ДИСЦИПЛИНЫ**

*Цель* дисциплины «Компьютерные технологии» состоит в освоении магистрантами теоретических и практических основ современных справочно-правовых систем, применяемых в юридической деятельности и приобретение навыков практической работы с ними.

Основная задача дисциплины – заложить магистрантам фундамент знаний, сформировать необходимые умения в области информационных технологий, помочь им овладеть в работе со справочно-правовыми система для выполнения профессиональных задач.

*Задачами* дисциплины являются:

 знакомство с историей развития справочных правовых систем (СПС) за рубежом и формированием отрасли СПС в России;

- обзор современного состояния рынка СПС в России;
- изучение основных свойств и инструментов СПС;

 освоение практических навыков работы с отечественными СПС и их применению к поиску, сбору и обработке информации в различных сферах профессиональной деятельности.

# **РАЗДЕЛ 2. ПЛАНИРУЕМЫЕ РЕЗУЛЬТАТЫ ОБУЧЕНИЯ ПО ДИСЦИПЛИНЕ, СООТНЕСЕННЫЕ С ПЛАНИРУЕМЫМИ РЕЗУЛЬТАТАМИ ОСВОЕНИЯ ОБРАЗОВАТЕЛЬНОЙ ПРОГРАММЫ:**

Процесс изучения дисциплины направлен на формирование следующих компетенций, которые позволят усваивать теоретический материал учебной дисциплины и реализовывать практические задачи (таблица 2.1) и достигать планируемые результаты обучения по дисциплине.

## **Компетентностная карта дисциплины**

*Таблица 2.1*

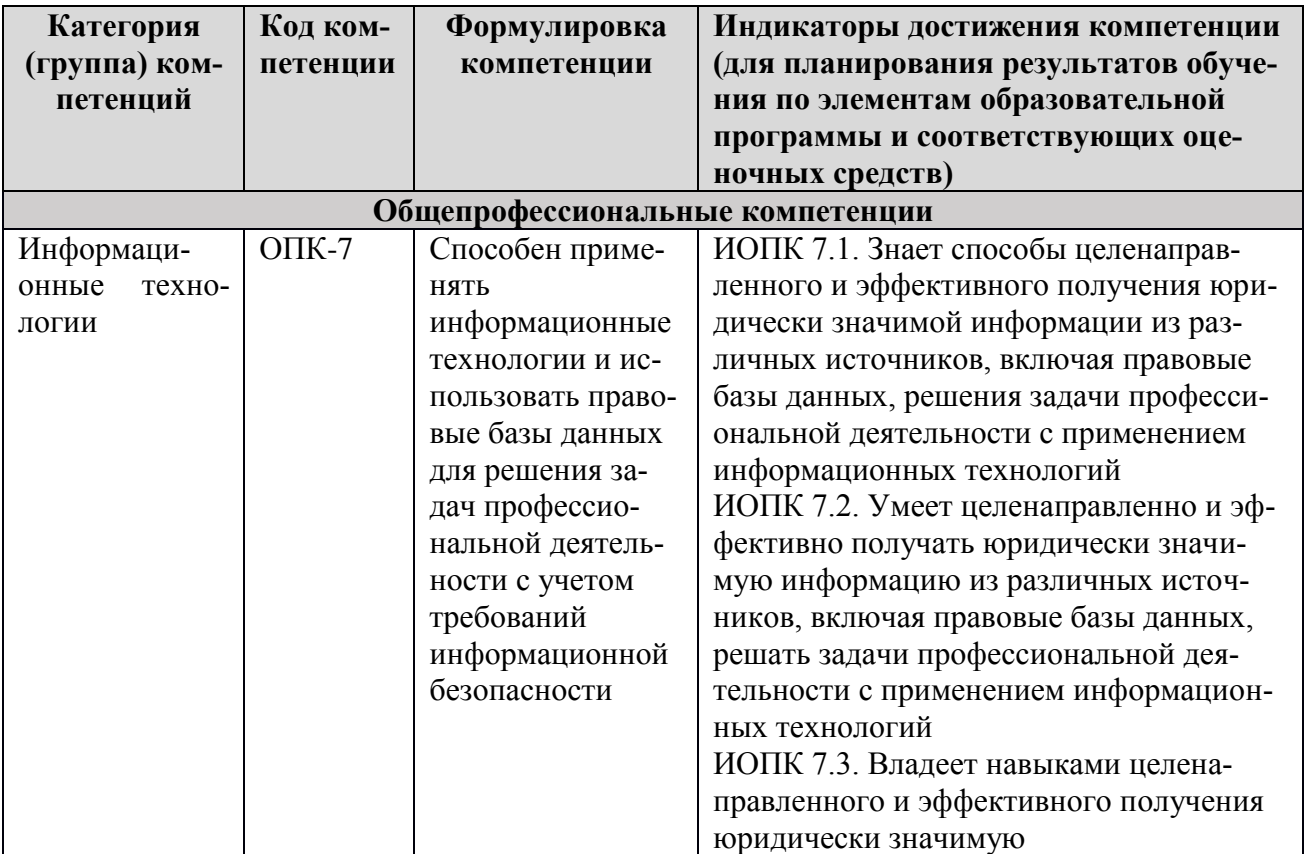

### **Общекультурные компетенции**

### **РАЗДЕЛ 3. МЕСТО ДИСЦИПЛИНЫ В СТРУКТУРЕ ОБРАЗОВАТЕЛЬНОЙ ПРОГРАММЫ**

Дисциплина «Компьютерные технологии» относится к обязательной части блока 1 «Дисциплины (модули)» основной профессиональной образовательной программе высшего образования – программы магистратуры по направлению подготовки 40.04.01 Юриспруденция.

В методическом плане данная дисциплина опирается на знания, полученные при изучении следующих учебных дисциплин: «История и методология юридической науки», «Актуальные проблемы права».

Полученные обучающимися знания способствуют усвоению таких курсов, как «Методы научных исследований», «Сравнительное правоведение».

Указанные связи и содержание дисциплины «Компьютерные технологии» дают обучающемуся системное представление о комплексе изучаемых дисциплин, что обеспечивает хороший теоретический уровень и практическую направленность в системе обучения.

### **РАЗДЕЛ 4. ОБЪЕМ (ТРУДОЕМКОСТЬ) ДИСЦИПЛИНЫ**

#### **(ОБЩАЯ, ПО ВИДАМ УЧЕБНОЙ РАБОТЫ, ВИДАМ ПРОМЕЖУТОЧНОЙ АТТЕСТАЦИИ)**

*Таблица 4.1*

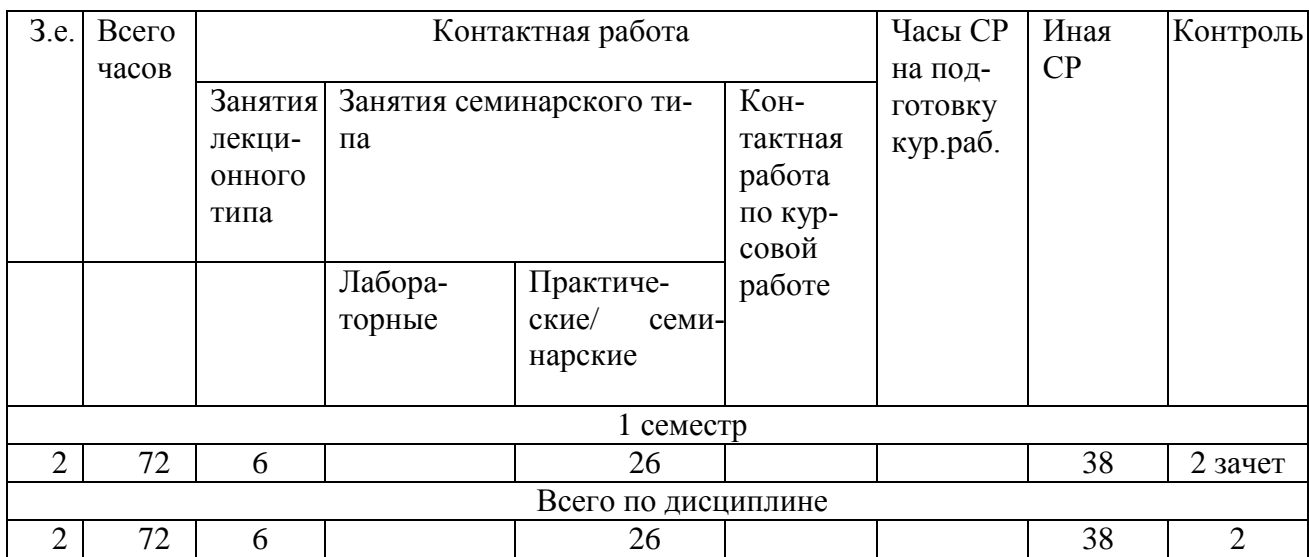

#### **Трудоемкость дисциплины и виды учебной работы на очной форме обучения**

*Таблица 4.2*

# **Трудоемкость дисциплины и виды учебной работы на заочной форме обучения**

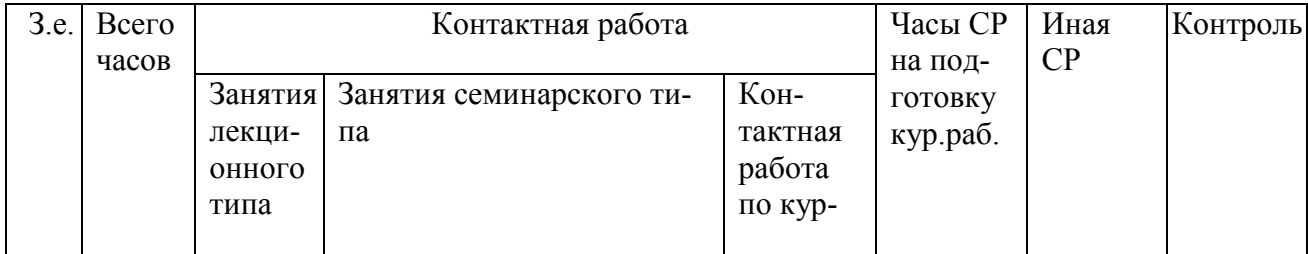

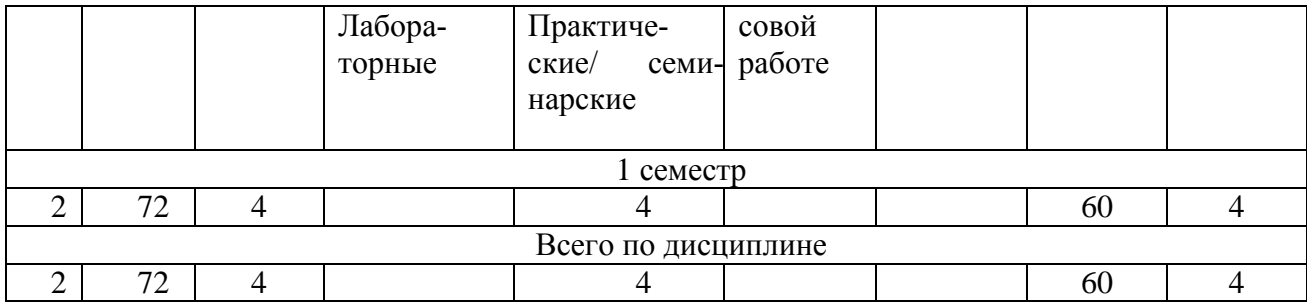

#### **СТРУКТУРА И СОДЕРЖАНИЕ ДИСЦИПЛИНЫ**

# **Перечень разделов (модулей), тем дисциплины и распределение учебного времени по разделам\темам дисциплины, видам учебных занятий (в т.ч. контактной работы), видам текущего контроля**

- Учебная дисциплина «Компьютерные технологии» состоит из двух модулей:
- 1. Справочные правовые технологии.
- 2. Справочные правовые системы.

*Таблица 4.3*

## **Распределение учебной нагрузки по разделам дисциплины на очной форме обучения**

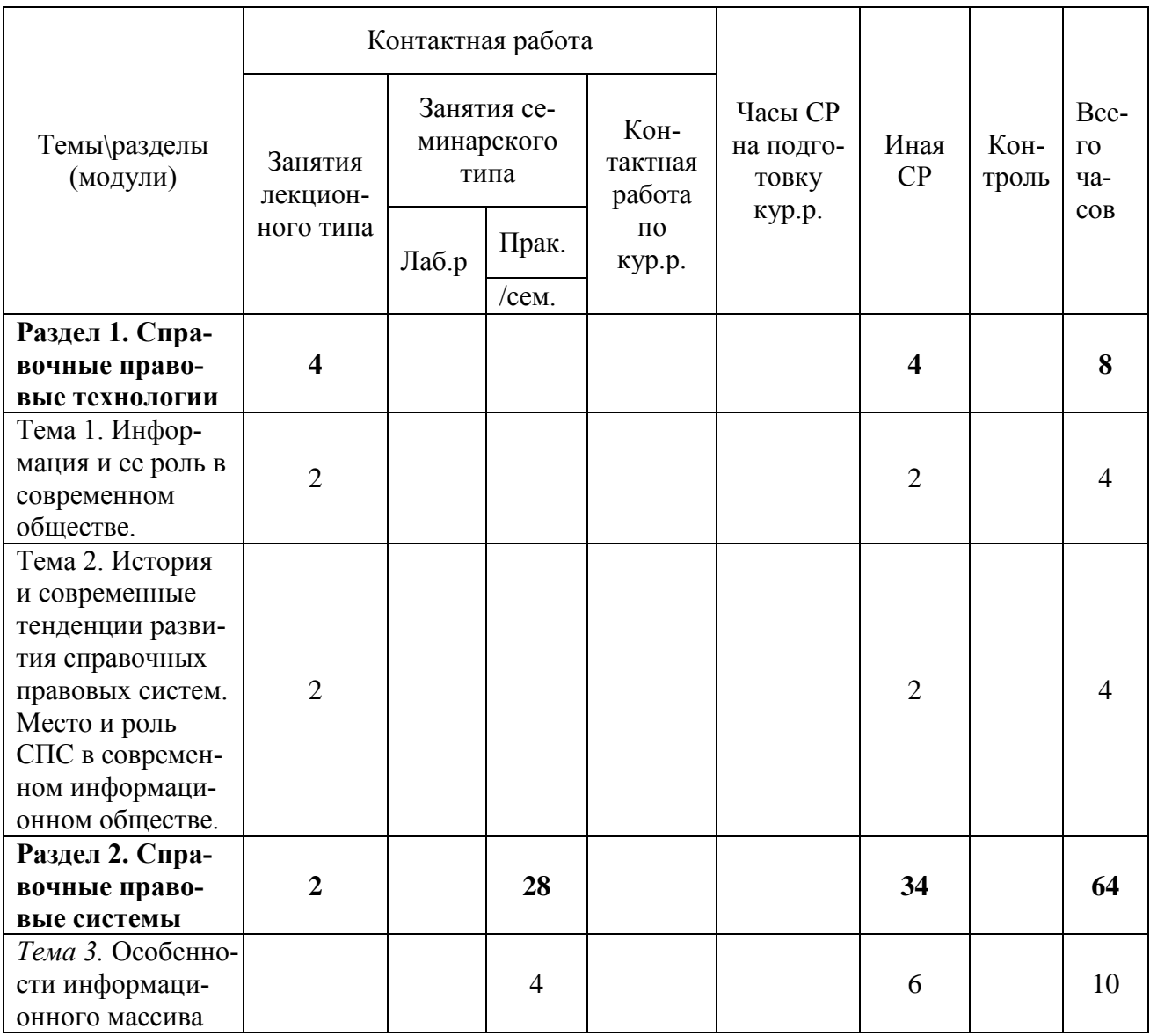

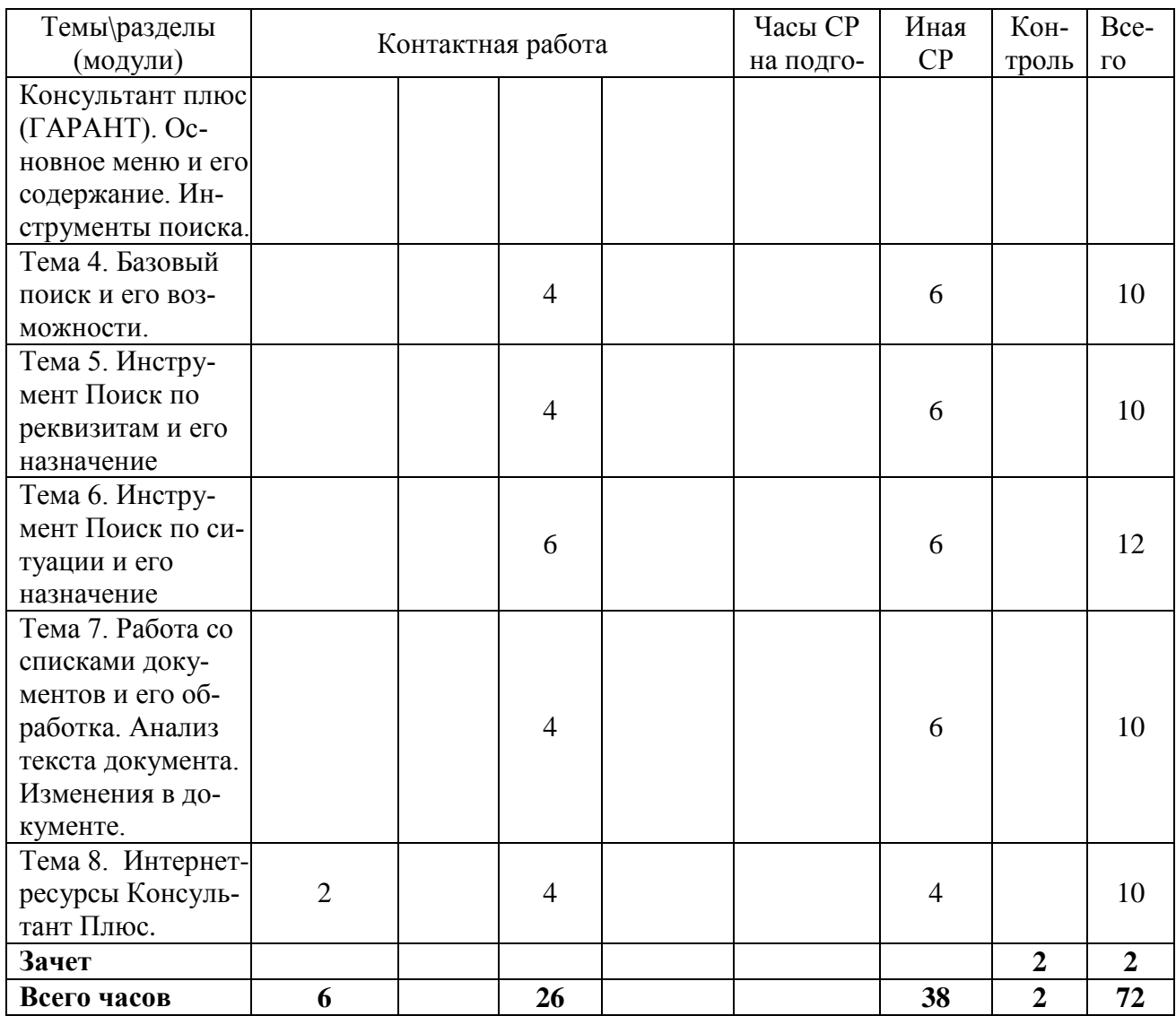

*Таблица 4.4*

# **Распределение учебной нагрузки по разделам дисциплины на заочной форме обучения**

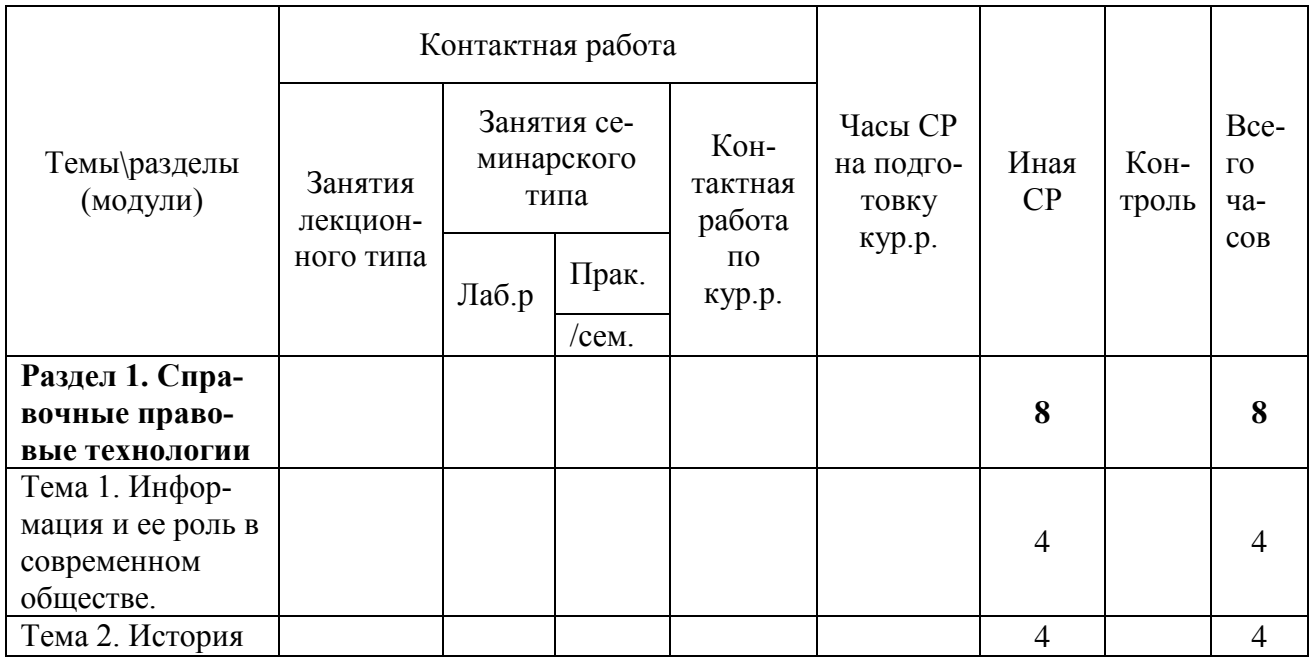

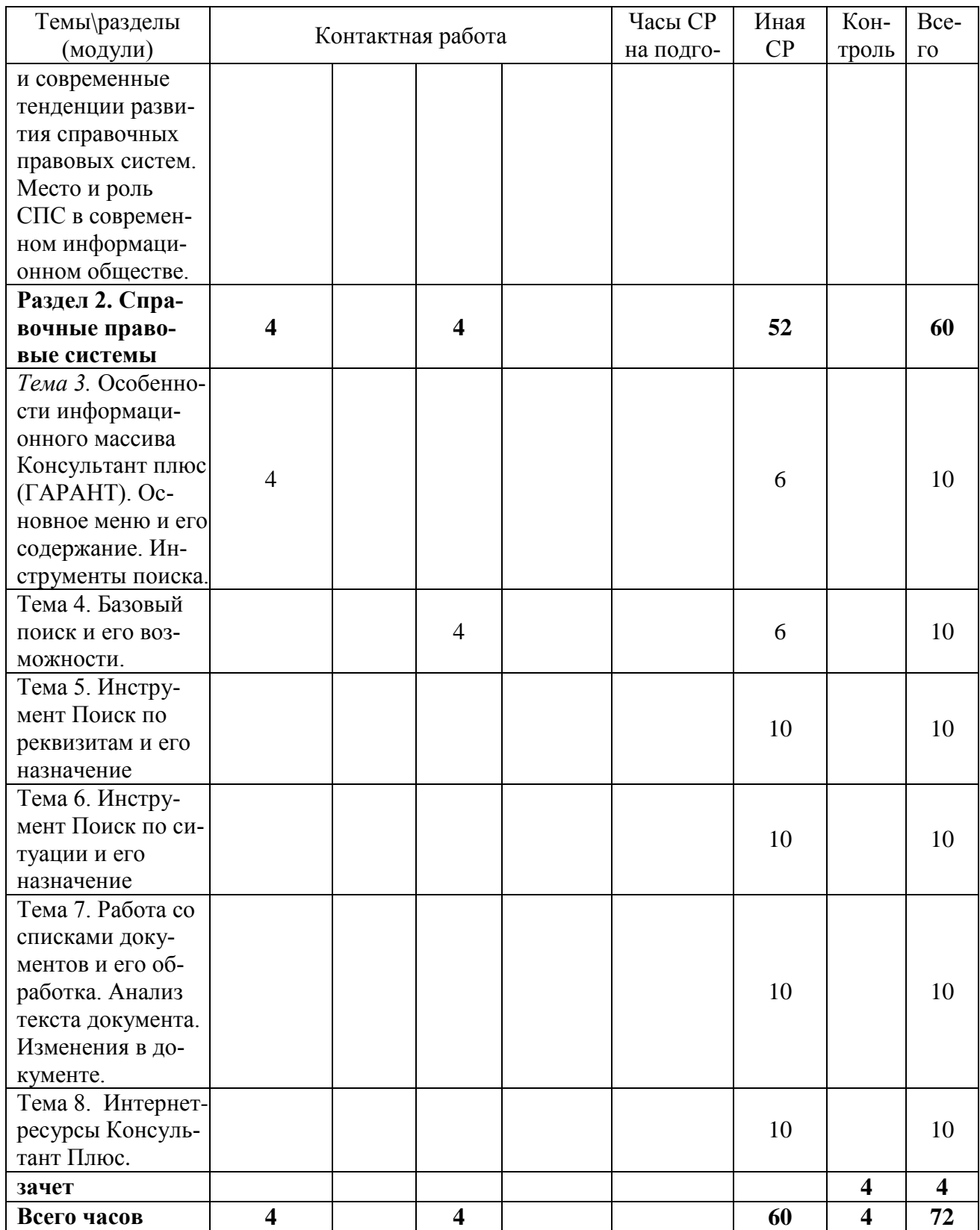

*Таблица 4.5*

# **Содержание разделов дисциплины**

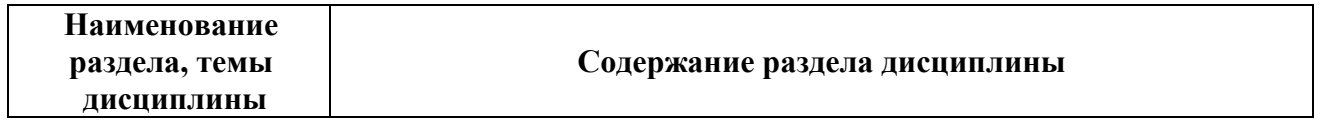

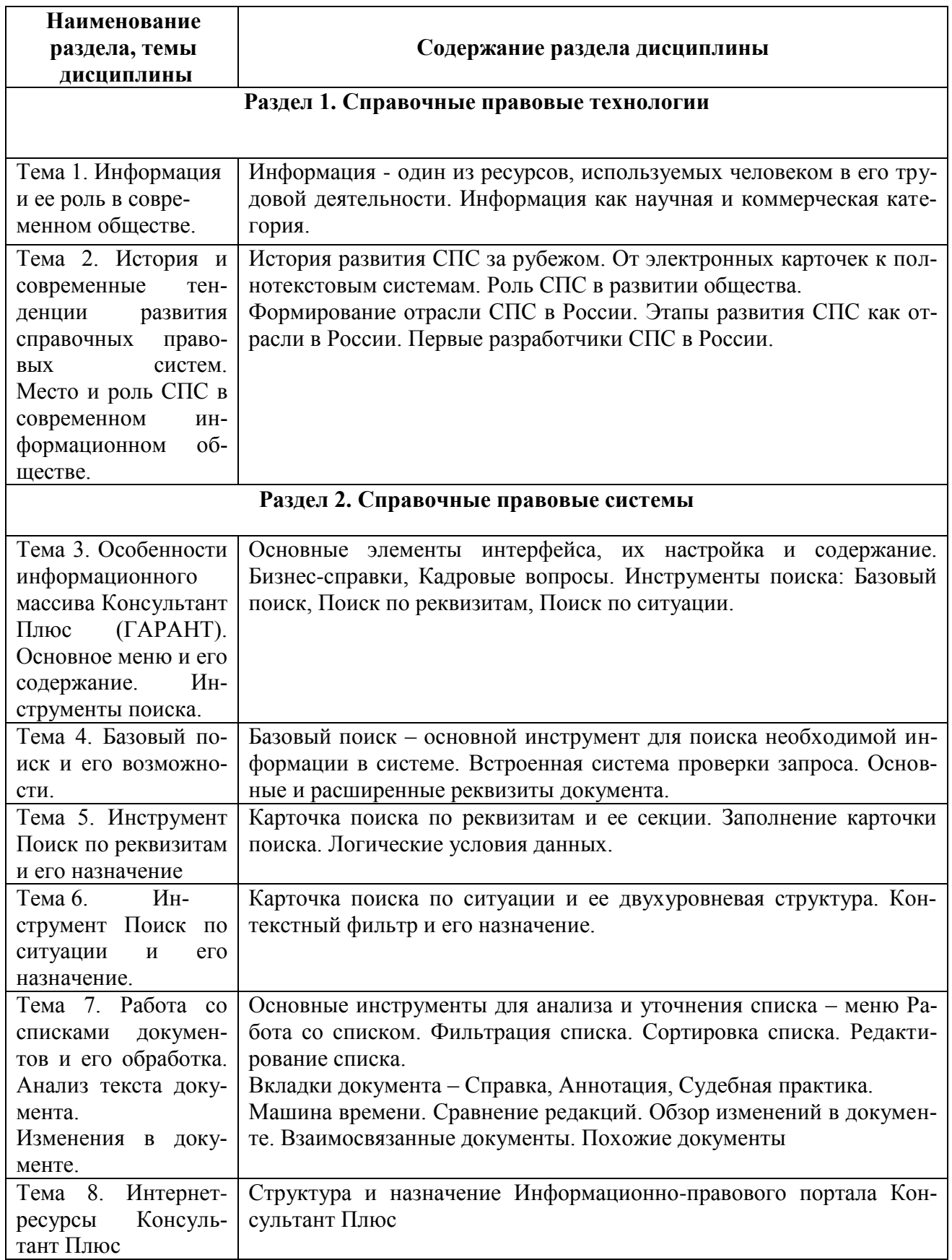

# **ЗАНЯТИЯ СЕМИНАРСКОГО ТИПА**

При подготовке к практическим занятиям необходимо в обязательном порядке изучить источники, соответствующие теме.

#### **для очной формы обучения**

### **Тема № 3. Особенности информационного массива Консультант Плюс. Основное меню и его содержание. Инструменты поиска.**

Содержание практического занятия (темы\задания\кейсы\иное)

Задание № 1 Поиск и сохранение документов в системе Консультант Плюс

Задание № 2 Поиск документов с помощью Быстрого поиска. Печать документа

Задание № 3 Поиск документов с помощью Карточки поиска. Сохранение документа или списка документов в файл

Литература:

Основная

 Пискунова Е.В. Компьютерные технологии в судебной экспертизе [Электронный ресурс]: практикум / Е.В. Пискунова. - Электрон. текстовые данные. - М.: Российский государственный университет правосудия, 2017. - 53 с. – ЭБС IPRbooks. - 978-5-93916-560-0. - Режим доступа:<http://www.iprbookshop.ru/65858.html>

 Компьютерные технологии в научных исследованиях [Электронный ресурс]: учебное пособие / Е. Н. Косова, К. А. Катков, О. В. Вельц [и др.]. - Электрон. текстовые данные. - Ставрополь: СевероКавказский федеральный университет, 2015. - 241 c. - 2227-8397. - Режим доступа:<http://www.iprbookshop.ru/63098.html>

Дополнительная

Компьютерные технологии [Электронный ресурс]: лабораторный практикум /. - Электрон. текстовые данные. - Воронеж: Воронежский государственный архитектурностроительный университет, ЭБС АСВ, 2015. - 147 с. – ЭБС IPRbooks. - 978-5-89040-548-7. - Режим доступа:<http://www.iprbookshop.ru/55002.html>

#### **Тема № 4. Базовый поиск и его возможности.**

Содержание практического занятия (темы\задания\кейсы\иное)

Задание № 1 Поиск информации по практическому вопросу и создание удобного рабочего пространства

Задание № 2 Использование Правового навигатора. Постановка документа на контроль

Задание № 3 Поиск обзоров правовой информации

Литература:

Основная

 Пискунова Е.В. Компьютерные технологии в судебной экспертизе [Электронный ресурс]: практикум / Е.В. Пискунова. - Электрон. текстовые данные. - М.: Российский государ-ственный университет правосудия, 2017. - 53 с. – ЭБС IPRbooks. - 978-5-93916-560-0. - Режим доступа:<http://www.iprbookshop.ru/65858.html>

 Компьютерные технологии в научных исследованиях [Электронный ресурс]: учебное пособие / Е. Н. Косова, К. А. Катков, О. В. Вельц [и др.]. - Электрон. текстовые данные. - Ставрополь: Северо-Кавказский федеральный университет, 2015. - 241 c. - 2227-8397. - Режим доступа:<http://www.iprbookshop.ru/63098.html>

Дополнительная

 Компьютерные технологии [Электронный ресурс]: лабораторный практикум /. - Электрон. текстовые данные. - Воронеж: Воронежский государственный архитектурностроительный университет, ЭБС АСВ, 2015. - 147 с. – ЭБС IPRbooks. - 978-5-89040-548-7. - Режим доступа:<http://www.iprbookshop.ru/55002.html>

#### **Тема № 5. Инструмент Поиск по реквизитам и его назначение**

Содержание практического занятия (темы\задания\кейсы\иное) Задание № 1 «Азбука права» - консультации по повседневным правовым вопросам Задание № 2 История поисковых запросов (журнал) Литература:

#### Основная

 Пискунова Е.В. Компьютерные технологии в судебной экспертизе [Электронный ресурс]: практикум / Е.В. Пискунова. - Электрон. текстовые данные. - М.: Российский государственный университет правосудия, 2017. - 53 с. – ЭБС IPRbooks. - 978-5-93916-560-0. - Режим доступа:<http://www.iprbookshop.ru/65858.html>

 Компьютерные технологии в научных исследованиях [Электронный ресурс]: учебное пособие / Е. Н. Косова, К. А. Катков, О. В. Вельц [и др.]. - Электрон. текстовые данные. - Ставрополь: Северо-Кавказский федеральный университет, 2015. - 241 c. - 2227-8397. - Режим доступа:<http://www.iprbookshop.ru/63098.html>

Дополнительная

 Компьютерные технологии [Электронный ресурс]: лабораторный практикум /. - Электрон. текстовые данные. - Воронеж: Воронежский государственный архитектурностроительный университет, ЭБС АСВ, 2015. - 147 с. – ЭБС IPRbooks. - 978-5-89040-548-7. - Режим доступа:<http://www.iprbookshop.ru/55002.html>

### **Тема № 6. Инструмент Поиск по ситуации и его назначение**

Содержание практического занятия (темы\задания\кейсы\иное) Задание № 1 Путеводители Консультант Плюс Задание № 2 Редакции документа Литература: Основная:

 Пискунова Е.В. Компьютерные технологии в судебной экспертизе [Электронный ресурс]: практикум / Е.В. Пискунова. - Электрон. текстовые данные. - М.: Российский государственный университет правосудия, 2017. - 53 с. – ЭБС IPRbooks. - 978-5-93916-560-0. - Режим доступа:<http://www.iprbookshop.ru/65858.html>

 Компьютерные технологии в научных исследованиях [Электронный ресурс]: учебное пособие / Е. Н. Косова, К. А. Катков, О. В. Вельц [и др.]. - Электрон. текстовые данные. - Ставрополь: СевероКавказский федеральный университет, 2015. - 241 c. - 2227-8397. - Режим доступа:<http://www.iprbookshop.ru/63098.html>

Дополнительная

 Компьютерные технологии [Электронный ресурс]: лабораторный практикум /. - Электрон. текстовые данные. - Воронеж: Воронежский государственный архитектурностроительный университет, ЭБС АСВ, 2015. - 147 с. – ЭБС IPRbooks. - 978-5-89040-548-7. - Режим до-ступа:<http://www.iprbookshop.ru/55002.html>

#### **Тема № 7. Работа со списками документов и его обработка. Анализ текста документа. Изменения в документе**

Содержание практического занятия (темы\задания\кейсы\иное)

Задание № 1 Обзор изменений документа

Задание № 2 Умные ссылки

Задание № 3 Особенности представления текста документа в системе Консультант-

Плюс

Литература:

Основная

 Пискунова Е.В. Компьютерные технологии в судебной экспертизе [Электронный ресурс]: практикум / Е.В. Пискунова. - Электрон. текстовые данные. - М.: Российский государственный университет правосудия, 2017. - 53 с. – ЭБС IPRbooks. - 978-5-93916-560-0. - Режим доступа:<http://www.iprbookshop.ru/65858.html>

 Компьютерные технологии в научных исследованиях [Электронный ресурс]: учебное пособие / Е. Н. Косова, К. А. Катков, О. В. Вельц [и др.]. - Электрон. текстовые данные. - Ставрополь: Северо-Кавказский федеральный университет, 2015. - 241 c. - 2227-8397. - Режим доступа:<http://www.iprbookshop.ru/63098.html>

Дополнительная

 Компьютерные технологии [Электронный ресурс]: лабораторный практикум /. - Электрон. текстовые данные. - Воронеж: Воронежский государственный архитектурностроительный университет, ЭБС АСВ, 2015. - 147 с. – ЭБС IPRbooks. - 978-5-89040-548-7. - Режим доступа:<http://www.iprbookshop.ru/55002.html>

## **Тема № 8. Интернет-ресурсы КонсультантПлюс**

Содержание практического занятия (темы\задания\кейсы\иное) Задание № 1 Словарь финансовых и юридических терминов Задание № 2 Поиск и изучение документов раздела «Комментарии законодательства» Задание № 3 Информационные ресурсы КонсультантПлюс Литература: Основная

 Пискунова Е.В. Компьютерные технологии в судебной экспертизе [Электронный ресурс]: практикум / Е.В. Пискунова. - Электрон. текстовые данные. - М.: Российский государственный университет правосудия, 2017. - 53 с. – ЭБС IPRbooks. - 978-5-93916-560-0. - Режим доступа:<http://www.iprbookshop.ru/65858.html>

 Компьютерные технологии в научных исследованиях [Электронный ресурс] : учебное пособие / Е. Н. Косова, К. А. Катков, О. В. Вельц [и др.]. - Электрон. текстовые данные. - Ставрополь: СевероКавказский федеральный университет, 2015. - 241 c. - 2227-8397. - Режим доступа:<http://www.iprbookshop.ru/63098.html>

Дополнительная

 Компьютерные технологии [Электронный ресурс]: лабораторный практикум /. - Электрон. текстовые данные. - Воронеж: Воронежский государственный архитектурностроительный университет, ЭБС АСВ, 2015. - 147 с. – ЭБС IPRbooks. - 978-5-89040-548-7. - Режим доступа:<http://www.iprbookshop.ru/55002.html>

### **Для заочной формы обучения**

# **Тема № 3. Особенности информационного массива КонсультантПлюс .Основное меню и его содержание. Инструменты поиска.**

Содержание практического занятия (темы\задания\кейсы\иное)

Задание № 1 Поиск и сохранение документов в системе КонсультантПлюс

Задание № 2 Поиск документов с помощью Быстрого поиска. Печать документа

Задание № 3 Поиск документов с помощью Карточки поиска. Сохранение документа или списка документов в файл

Литература:

Основная

 Пискунова Е.В. Компьютерные технологии в судебной экспертизе [Электронный ресурс]: практикум / Е.В. Пискунова. - Электрон. текстовые данные. - М.: Российский государственный университет правосудия, 2017. - 53 с. – ЭБС IPRbooks. - 978-5-93916-560-0. - Режим доступа:<http://www.iprbookshop.ru/65858.html>

 Компьютерные технологии в научных исследованиях [Электронный ресурс]: учебное пособие / Е. Н. Косова, К. А. Катков, О. В. Вельц [и др.]. - Электрон. текстовые данные. - Ставрополь: СевероКавказский федеральный университет, 2015. - 241 c. - 2227-8397. - Режим доступа:<http://www.iprbookshop.ru/63098.html>

Дополнительная

Компьютерные технологии [Электронный ресурс]: лабораторный практикум /. - Электрон. текстовые данные. - Воронеж: Воронежский государственный архитектурностроительный университет, ЭБС АСВ, 2015. - 147 с. – ЭБС IPRbooks. - 978-5-89040-548-7. - Режим доступа:<http://www.iprbookshop.ru/55002.html>

### **Тема № 4. Базовый поиск и его возможности.**

Содержание практического занятия (темы\задания\кейсы\иное)

Задание № 1 Поиск информации по практическому вопросу и создание удобного рабочего пространства

Задание № 2 Использование Правового навигатора. Постановка документа на контроль

Задание № 3 Поиск обзоров правовой информации Литература: Основная

 Пискунова Е.В. Компьютерные технологии в судебной экспертизе [Электронный ресурс]: практикум / Е.В. Пискунова. - Электрон. текстовые данные. - М.: Российский государственный университет правосудия, 2017. - 53 с. – ЭБС IPRbooks. - 978-5-93916-560-0. - Режим доступа:<http://www.iprbookshop.ru/65858.html>

 Компьютерные технологии в научных исследованиях [Электронный ресурс]: учебное пособие / Е. Н. Косова, К. А. Катков, О. В. Вельц [и др.]. - Электрон. текстовые данные. - Ставрополь: СевероКавказский федеральный университет, 2015. - 241 c. - 2227-8397. - Режим доступа:<http://www.iprbookshop.ru/63098.html>

Дополнительная

 Компьютерные технологии [Электронный ресурс]: лабораторный практикум /. - Электрон. текстовые данные. - Воронеж: Воронежский государственный архитектурностроительный университет, ЭБС АСВ, 2015. - 147 с. – ЭБС IPRbooks. - 978-5-89040-548-7. - Режим доступа:<http://www.iprbookshop.ru/55002.html>

#### **РАЗДЕЛ 5. ОБРАЗОВАТЕЛЬНЫЕ ТЕХНОЛОГИИ**

В соответствии с требованиями в целях реализации компетентностного подхода в учебном процессе дисциплины «Компьютерные технологии» предусматривается широкое использование активных и интерактивных форм проведения занятий в сочетании с внеаудиторной работой. Выносимые на практические занятия вопросы обсуждаются в компьютерном классе перед выполнением практических заданий, используя мультимедийный проектор. Основу практических заданий составляют регулярно обновляемые *Практикумы для обучающихся*, выпускаемые разработчиком справочных правовых систем Консультант плюс. Контроль текущих знаний студента проводится по результатам выполнения задач для самостоятельного решения, приводимых в *Практикуме* после каждого раздела программы.

#### **Практикум**

Введение

Каждый человек в своей жизни сталкивается с необходимостью поиска и анализа правовой информации в рамках его профессиональной деятельности или в различных житейских ситуациях (чтобы выяснить свои права как гражданина, защитить свои права как потребителя, оформить сделки и пр.). Надежным и эффективным помощником в таких случаях является СПС КонсультантПлюс - система, направленная на легкий, удобный, быстрый поиск и анализ правовой информации.

Самая полная база правовой информации более 150 млн. документов.

Уникальные аналитические материалы описывают порядок решения большинства практических вопросов, которые возникают в работе специалистов, на основе законодательства и сложившейся судебной практики.

Простой и быстрый поиск информации поисковые инструменты в системе КонсультантПлюс разработаны специально для работы с правовой информацией, при этом они учитывают профессиональную лексику и распространенные сокращения.

Важная информация о применении нормативных актов включена в тексты в КонсультантПлюс все нормативные акты снабжены важной информацией об их применении - ясно, действует документ или нет; в тексте есть примечания об особенностях, которые нужно учитывать; к каждой статье подобраны консультации, разъяснения и судебная практика.

Онлайн-сервисы «Конструктор договоров» и «Конструктор учетной политики» особые инструменты в системе КонсультантПлюс, они позволяют составлять и анализировать договоры и учетную политику компании на принципиально новом уровне.

Персональные профили для каждого специалиста для бухгалтера, юриста, специалиста бюджетной организации, специалиста по закупкам, специалиста по кадрам. Свой профиль - это стартовая страница, лента новостей, специальные подсказки и результаты поиска, настроенные под задачи специалиста.

Современные технологии онлайн - и мобильная версии системы, сертификат Microsoft, сертификат соответствия системы менеджмента качества ISO.

Сохранение и обработка найденной информации удобное создание собственных подборок документов, закладки, сохранение в файл в различных форматах и др.

Видео.Консультант - видеосеминары для специалистов видеосеминары по актуальным практическим вопросам ведут авторитетные эксперты, в том числе из профильных министерств и ведомств

Какие материалы есть в системе КонсультантПлюс?

Для удобства поиска информации все документы содержатся в **Едином информационном массиве** КонсультантПлюс.

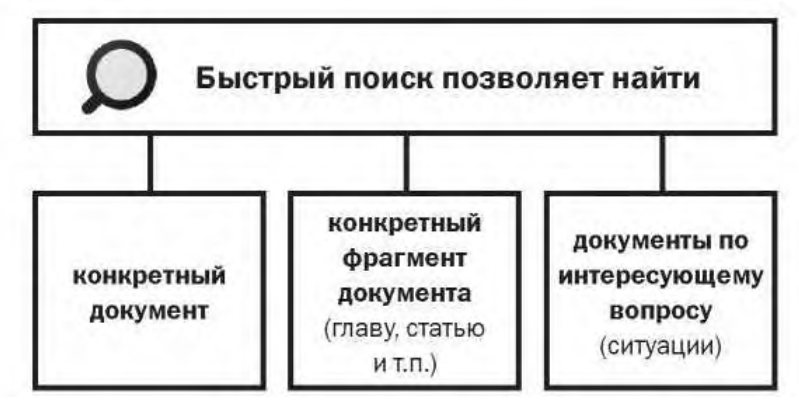

Единый информаци-

онный массив разбит на **10 разделов**, объединяющих документы определенного типа (например, нормативные акты, материалы судебной практики, финансовые консультации и т.д.). Каждый из разделов содержит один или несколько близких по содержанию **информационных банков (ИБ)**, например, раздел с нормативными актами содержит информационный банк с нормативными актами федерального уровня и информационные банки с нормативными актами отдельных субъектов РФ.

# **Тема № 3. Особенности информационного массива КонсультантПлюс. Основное меню и его содержание. Инструменты поиска.**

Содержание практического занятия (темы\задания\кейсы\иное)

Задание № 1 Поиск и сохранение документов в системе КонсультантПлюс

На этапе поиска правовой информации можно выделить две ситуации:

1. Поиск конкретных документов, для которых известны (хотя бы приблизительно) те или иные их реквизиты (номер, вид документа, принявший орган, дата принятия и т.д.);

2. Поиск информации по практическому вопросу, и неизвестно, в каких документах она может содержаться.

В обоих случаях система КонсультантПлюс предоставляет широкие возможности эффективного решения возникшего вопроса.

Найдем закон об образовании.

1. В строке Быстрого поиска начнем набирать: *ЗАКОН ОБ ОБРАЗОВАНИИ.* Появится список подсказок.

2. Щелкнем по подсказке на искомый закон (рис. 1.2).

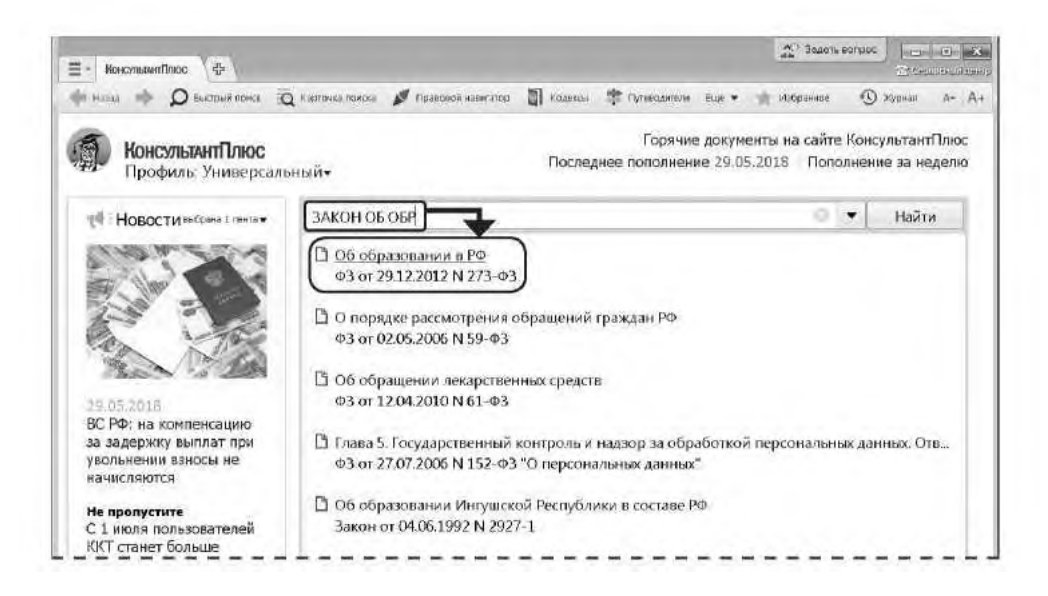

Рис. 1.2. Переход к документу по подсказке в Быстром поиск

Задание № 2 Поиск документов с помощью Быстрого поиска. Печать документа

Найдем ст. 24 Федерального закона «О воинской обязанности и военной службе», касающуюся предоставления отсрочки от призыва.

1. Зададим в строке Быстрого поиска: СТАТЬЯ 24 ЗАКОНА О ВОИНСКОЙ ОБЯ-**ЗАННОСТИ** 

2. Нажмем кнопку.

3. Наиболее соответствующие запросу документы появляются сразу, до построения всего списка (рис. 1.10).

4. Обратим внимание на размещенную непосредственно под названием закона ссылку на нужную статью (рис. 1.10). Щелкнем по ней. Документ сразу откроется на ст. 24.

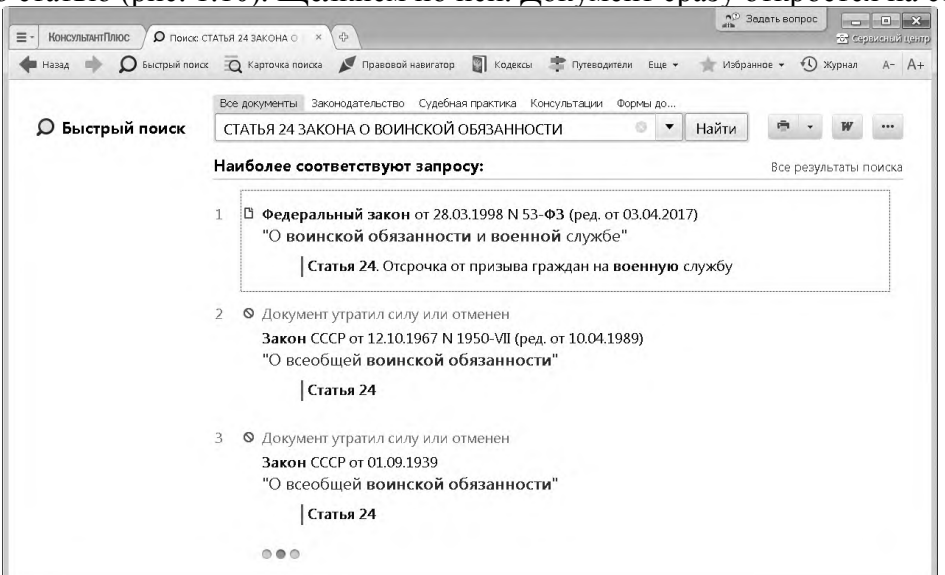

Задание № 3 Поиск документов с помощью Карточки поиска. Сохранение документа или списка документов в файл

Задание № 4 Поиск материалов юридической и бухгалтерской прессы. Опция «Поиск в списке». Отправка документа по электронной почте

Рис. 1.10. Быстрый поиск ст. 24 Федерального закона «О воинской обязанности и военной службе»

ПРИМЕР 1.7. Распечатаем найденную в примере 1.6 ст. 24 Федерального закона «О воинской обязанности и военной службе».

- 1. Откроем статью, найденную в примере 1.6, и выделим ее.
- 2. Можно посмотреть, как будет выглядеть документ на печати. Для этого нажмем значок - на кнопке <del>с печать</del> - и в выпадающем списке выберем опцию «Предварительный просмотр» (рис. 1.11). В этом списке можно выбрать настройку параметров станицы при печати и посчитать количество страниц для печати оно будет указано внизу на Правой панели окна с текстом документа (рис. 1.11).
- 3. Чтобы распечатать статью, надо нажать кнопку <del>□ печать</del> (рис. 1.11). Затем в окне «Печать» следует нажать кнопку | ок (делать это не надо!).

Задание № 3 Поиск документов с помощью Карточки поиска. Сохранение документа или списка документов в файл

В системе КонсультантПлюс кроме Быстрого поиска имеются и другие инструменты поиска документов, в частности, Карточка поиска.

Карточкой поиска можно воспользоваться, если известны какие-либо реквизиты документа (номер документа, вид документа, принявший орган, (примерная) дата принятия) или же фразы или даже отдельные слова, которые входят в его название или текст.

# ПРИМЕР 1.8. Найдем Постановление Правительства РФ «О трудовых книжках».

# 1-й вариант. Воспользуемся Быстрым поиском.

- 1. В строке Быстрого поиска зададим: ПОСТАНОВЛЕНИЕ О ТРУДОВЫХ КНИЖКАХ и нажмем кнопку | Наяти
- 2. Искомый документ представлен в начале списка.
- 2-й вариант. Воспользуемся Карточкой поиска раздела «Законодательство».
- 1. В поле «Принявший орган» наберем: ПРАВИТЕЛЬСТВО. В открывшемся словаре поставим галочку напротив значения «правительство ро» и нажмем кнопку ок - Искомое значение будет занесено в поле «Принявший орган».
- 2. В поле «Название документа» введем: трудовая книжка (рис. 1.16).
- З. Построим списон документов с помощью кнопки появление менее об то (рис. 1.16).
- 4. Будет построен небольшой список документов, среди которых искомое постановление.

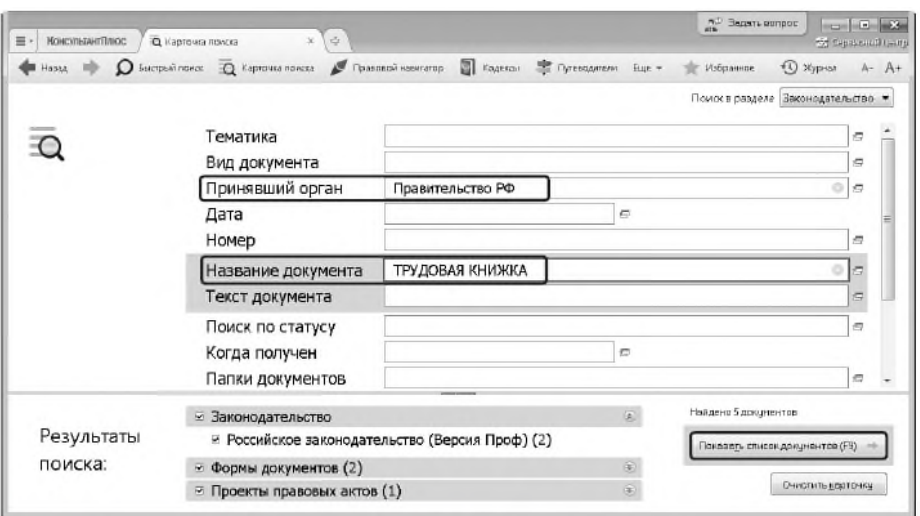

Рис. 1.16. Заполнение Карточки поиска в примере 1.8

### **Тема № 4. Базовый поиск и его возможности**

Задание № 1 Поиск информации по практическому вопросу и создание удобного рабочего пространства

Теперь рассмотрим вопросы поиска правовой информации, если заранее неизвестно, в каких документах она может содержаться. На данном занятии разберем простые ситуации, когда нужная информация может быть получена в результате изучения небольшого количества документов.

Также познакомимся с инструментом, позволяющим формировать ваше личное рабочее пространство, где можно сохранить результаты вашей работы с документами и откуда впоследствии можно быстро переходить к этим документам и их фрагментам, - блок «Избранное».

ПРИМЕР 2.1. Выясним, какова продолжительность отпуска для сдачи госэкзаменов работникам-студентам, обучающимся по заочной форме обучения.

- 1. В строке Быстрого поиска зададим: ОТПУСК ДЛЯ СДАЧИ ГОСЭКЗАМЕНОВ И **НАЖМЕМ КНОПКУ** Найти
- 2. В начале списка найденных документов содержится Трудовой кодекс РФ. Откроем его.
- 3. Документ откроется на фрагменте ст. 173, в котором указано, что продолжительность отпуска для прохождения государственной итоговой аттестации - до четырех месяцев в соответствии с учебным планом осваиваемой работником образовательной программы высшего образования.

Чтобы в дальнейшем быстро открывать найденный ранее документ или его фрагмент, можно установить закладку. Закладки можно поставить к любому фрагменту любого документа или сразу на весь документ. Все закладки сохраняются после выхода из системы.

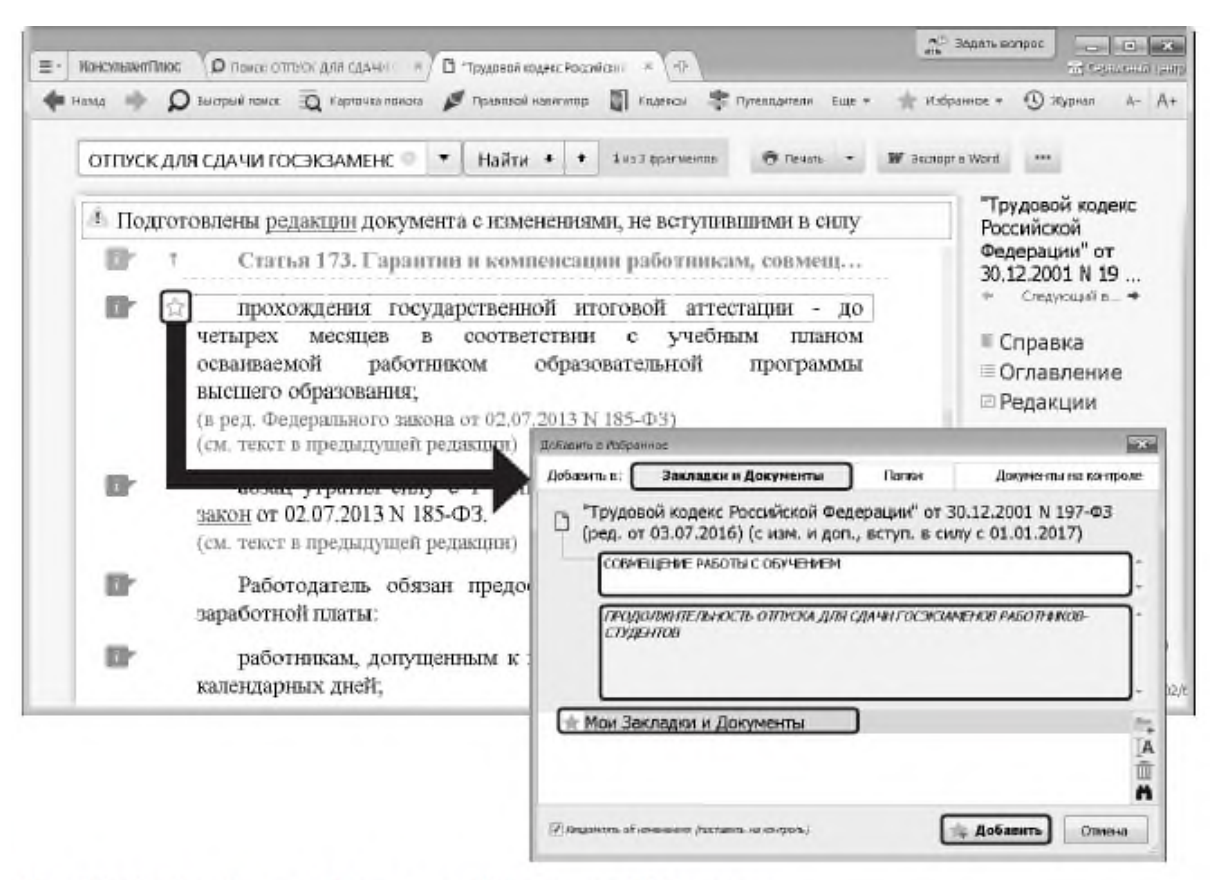

Рис. 2.2. Создание закладки в окне «Добавить в Избранное»

Задание № 2 Использование Правового навигатора. Постановка документа на контроль

Поиск информации можно осуществлять также с помощью Правового навигатора специального инструмента, основанного на использовании подготовленного специалистами КонсультантПлюс словаря ключевых понятий (рис. 2.10).

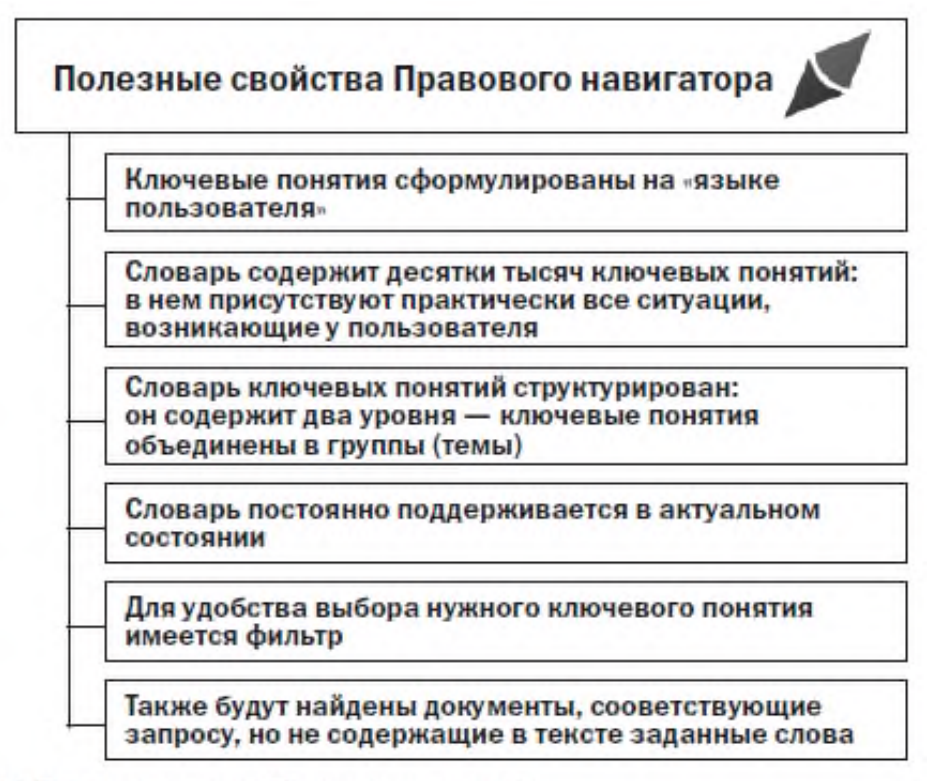

Рис. 2.10. Полезные свойства Правового навигатора

ПРИМЕР 2.5. Гражданин Н. приобрел сотовый телефон, в котором возникли неполадки в течение гарантийного срока. Телефон был доставлен в сервисный центр, где длительное время находился для диагностики и ремонта, т.е. не эксплуатировался. Выясните, возможно ли продление гарантийного срока на телефон после устранения неполадок.

- 1. Нажмем кнопку классей частор Панели инструментов.
- 2. В строке поиска наберем: ПРОДЛЕНИЕ ГАРАНТИИ.
- З. Выберем в группе понятий гарантийный ремонт и овслуживание выде-Ленное ключевое понятие ПРОПЛЕНИЕ ГАРАНТИЙНОГО СРОКА И ПОСТРОИМ СПИСОК ДОКУМЕНТОВ, НАЖАВ КНОПКУ Построить список документов (F4) (РИС. 2.12).
- 4. Откроем закон РФ от 07.02.1992 № 2300-1 «О защите прав потребителей». Мы попадем на ст. 20, в пунктах 3 и 4 которой содержится ответ на вопрос.

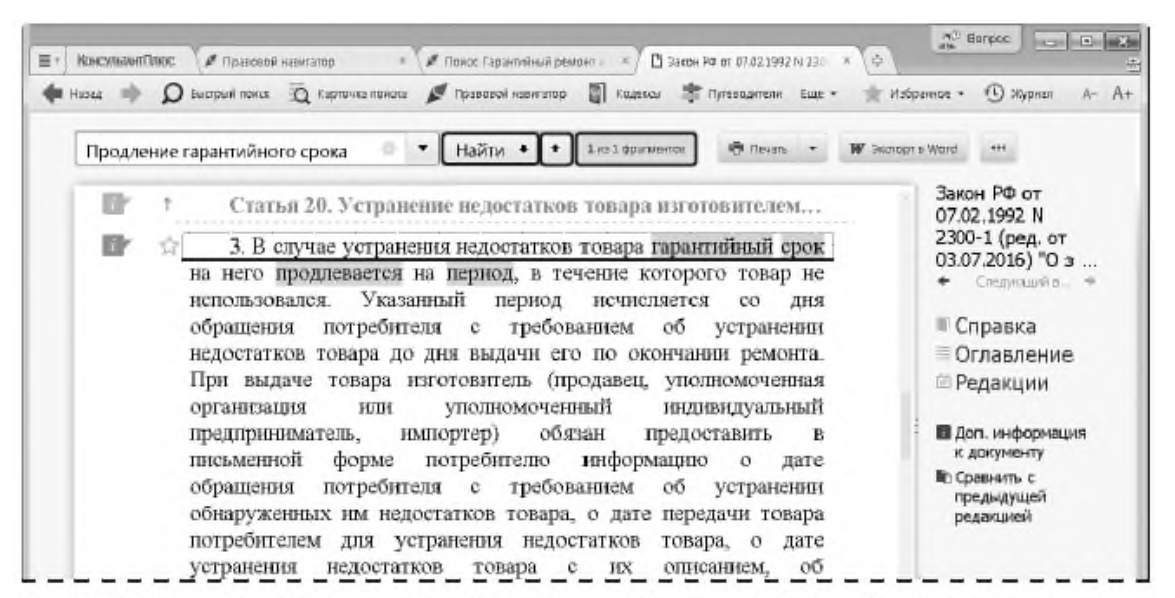

Рис. 2.13. Переход к фрагменту документа, соответствующему выбранному ключевому понятию Правового навигатора

Задание № 3 Поиск обзоров правовой информации

Представленные в системе КонсультантПлюс обзоры помогут всегда быть в курсе последних изменений в законодательстве. При этом вы сможете получить не только информацию о новых документах и их содержании, но и, при необходимости, комментарии специалистов о сути изменений, о том, как данные изменения повлияют на применение других документов, и т.д.

В системе представлены обзоры изменений в конкретных документах и обзоры изменений, произошедших в законодательстве в целом.

Здесь мы рассмотрим обзоры изменений законодательства в целом. Они помогают следить за новостями и изменениями в законодательстве, обратить внимание на суть этих изменений.

В разделе представлены обзоры новых документов федерального законодательства, аналитические обзоры наиболее важных и интересных документов федерального законодательства, судебной практики, информация о документах, находящихся на регистрации в Минюсте России.

Все эти материалы подготовлены юристами компании «КонсультантПлюс» и обновляются в системе ежедневно.

В работе юриста будут полезны материалы рубрики «Новости для юриста», где представлены правовые новости, анализ важнейших изменений в законодательстве, новые решения судов, проекты документов, - вы будете в курсе того, что происходит или намечается.

Из новостей сразу можно перейти в рассматриваемый документ, есть справочные пометки о дате принятия или вступления в силу документа и т.д.

Представлены ссылки на дополнительные материалы по теме из системы КонсультантПлюс, например, в ряде случаев позиции высших судов по рассматриваемому вопросу, авторские обзоры от экспертов КонсультантПлюс с комментариями по горячей теме.

О наиболее важных изменениях законодательства можно прочитать в специальных обзорах КонсультантПлюс, которые размещены в рубрике «Актуальные темы».

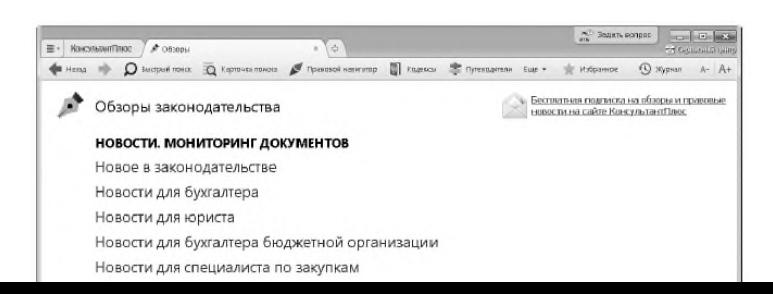

#### **Тема № 5. Инструмент Поиск по реквизитам и его назначение**

Содержание практического занятия (темы\задания\кейсы\иное)

Задание № 1 «Азбука права» - консультации по повседневным правовым вопросам В системе КонсультантПлюс представлены консультационные материалы электронного журнала «Азбука права» с короткими понятными ответами на повседневные правовые вопросы личного характера. Консультации даны в виде пошаговых инструкций и касаются таких актуальных тем, как автомобиль, воинская обязанность, выезд за границу, образование, семья, труд и др.

Например, в материалах по теме «Автомобиль» можно узнать, что грозит за проезд по в стречке, как пройти техосмотр или получить водительское удостоверение и др.

ПРИМЕР 2.11. Выясним, как поехать учиться за границу по обмену.

- 1. В строке Быстрого поиска зададим: учиться по овмену и нажмем КНОПКУ Найти
- 2. В начале списка найденных документов содержится материал «Ситуация: Как поехать учиться по обмену?» из электронного журнала «Азбука права». Откроем его.
- 3. В консультации подробно рассмотрено, какие шаги следует предпринять для того, чтобы поехать учиться по обмену, какие документы следует подготовить, представлена ссылка на соответствующую статью закона об образовании. Указано, куда можно обратиться, если ни один из предложенных вашим вузом вариантов не устраивает. Отмечены возможные риски.

Историю поисковых запросов можно использовать для автоматического получения документов по однажды выполненному запросу, в том числе и тех, которые появились в системе уже после выполнения запроса и удовлетворяют его условиям. Это удобно, если приходится постоянно работать с документами определенной группы, получаемыми по одному и тому же запросу, особенно если такие документы часто обновляются.

> ПРИМЕР 2.12. Обеспечим возможность регулярного обращения к документам раздела «Законодательство», в которых упоминается военная кафедра, с учетом новых документов.

- 1. Откроем Карточку поиска разлела «Законодательство».
- 2. В поле «Текст документа» зададим: ВОЕННАЯ КАФЕДРА.
- 3. Нажмем кнопку показал список документов (РЭ)
- 4. Щелкнем по кнопке ® \*\*\* Ранели инструментов. Откроется окно с историей поисковых запросов.
- 5. Найдем в списке наш запрос. Для удобства отсортируем список таким образом, чтобы только что выполненный запрос стоял первым в списке, если он не отсортирован так по умолчанию. Это можно сделать щелчком по заголовку столбца «Дата поиска» списка запросов (рис. 2.21).
- 6. Если мы планируем использовать запрос в своей дальнейшей работе, его надо закрепить (заблокировать от удаления), поскольку система сохраняет не более 300 запросов. Для этого щелкнем слева от нужного запроса (в колонке под символом , ). Появится символ ©, который указывает, что запрос закреплен (рис. 2.21). Такой запрос будет постоянно храниться в Истории поисковых запросов, пока мы сами его оттуда не удалим, нажав кнопку ти удалить.
- 7. В дальнейшем, выбрав данный запрос в списке запросов, можно будет получить документы, в тексте которых упоминается военная кафедра, в том числе и вновь появившиеся.
- 8. Уточним запрос, оставив в списке только документы, принятые Министерством образования и науки РФ или Рособрнадзором. Для этого щелкнем по кнопке **Пекторить еентрос в Карточка меся (РИС. 2.21). ПОЯВИТСЯ КАРТОЧКА ПОИСКА, В КОТОРОЙ В ГИСТА ДОКУМЕНТА» УКАЗАНО:** ВОЕННАЯ КАФЕДРА.
- СОБРНАДЗОР, СОЕДИНИВ ИХ ЛОГИЧЕСКИМ УСЛОВИЕМ ИЛИ.<br>10. Нажмем кнопку технологическое подразное (т. 1, получим список документов по уточнен-9. Дополнительно в поле «Принявший орган» выберем: МИНОБРНАУКИ РФ, РО-
- ному запросу.

# Задание № 1 Путеводители КонсультантПлюс

Путеводители КонсультантПлюс - уникальные практические материалы, которые помогают быстро сориентироваться в незнакомом вопросе, узнать порядок действий или оценить риски, когда возможно несколько решений. В этих материалах собрана вся имеющаяся по проблеме информация, она представлена в компактном структурированном виде и доступно изложена.

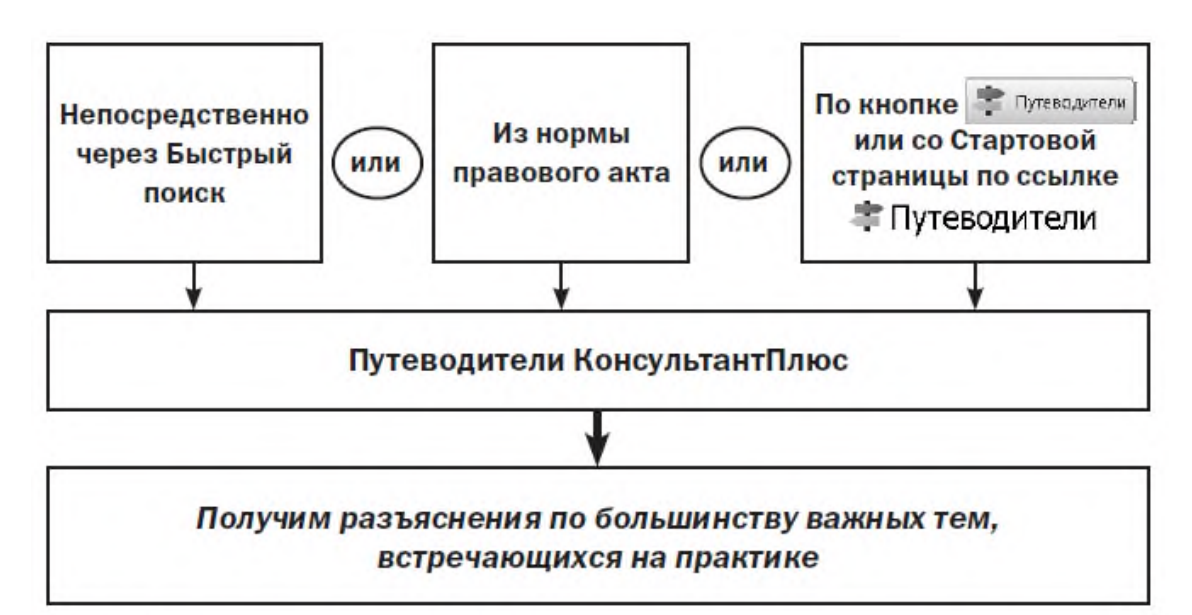

Рис. 3.2. Наиболее используемые способы решения вопроса через Путеводители

ПРИМЕР 3.2. В процессе обсуждения условий договора аренды автомобиля возник вопрос о месте возврата транспортного средства по окончании договора. Выясним, как правильно согласовать это условие.

- 1. В строке Быстрого поиска зададим: МЕСТО ВОЗВРАТА АВТОМОБИЛЯ (МОЖНО ЗАДАТЬ: МЕСТО ВОЗВРАТА ТС) И НАЖМЕМ КНОПКУ Найти
- 2. В начале полученного списка находится «Путеводитель по договорной работе. Аренда транспортных средств. Рекомендации по заключению договора». Откроем его.

3. Документ откроется на п. 3.2.1 «Место возврата транспортного средства» (рис. 3.3). В нем разъясняется, что стороны вправе определить любое место возврата транспортного средства. Рекомендуется при этом указать точный адрес, где будет возвращаться имущество. Приведены примеры формулировки условий договора. Здесь же дана информация о том, какие последствия влечет отсутствие в договоре указанного условия, есть ссылки на риски арендатора.

При переходе по этим ссылкам вы попадете в «Путеводитель по договорной работе. Аренда транспортных средств. Риски арендатора при заключении договора», где можно ознакомиться с подробным описанием риска, изучить приведенную в подтверждение риска судебную практику.

Таким образом, мы получили подробную информацию по вопросу, рекомендации, как следует действовать, узнали, какие могут быть риски и последствия несоблюде-

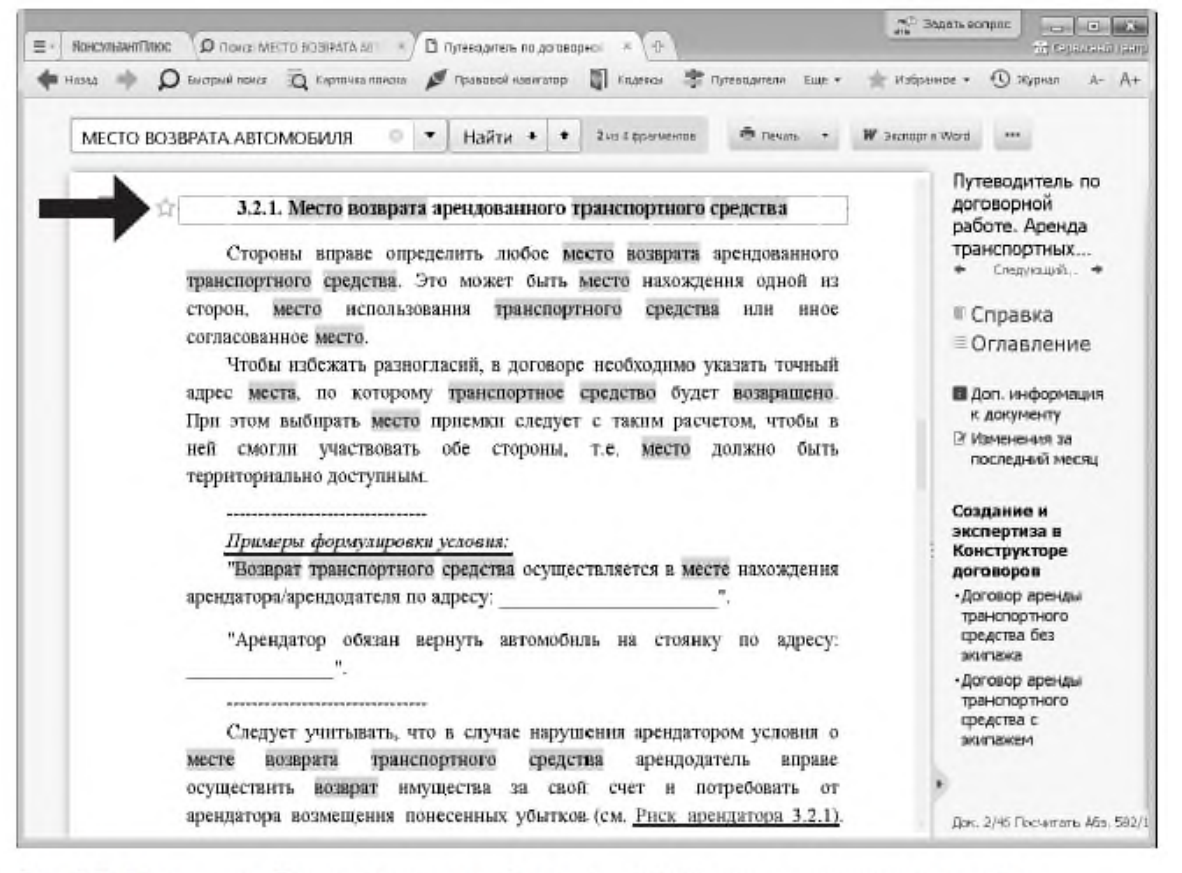

Рис. 3.3. Фрагмент «Путеводителя по договорной работе» с ответом на вопрос в в прошло примера  $3.2$ 

ся) правовые нормы, регулирующие интересующий нас вопрос. Для этого нам надо обратиться к редакции документа, действовавшей (или которая будет действовать) на определенную дату. Система КонсультантПлюс позволяет легко это сделать.

ПРИМЕР 3.5. 15 мая 2017 года гражданин К. был привлечен к административной ответственности по статье 20.4 КОАП РФ за нарушение требований пожарной безопасности и оштрафован на 3 тысячи рублей. Правомерен ли размер штрафа?

- 1. В строке Быстрого поиска зададим: статья 20.4 КОАП РФ. Нажмем **КНОПКУ** Найти
- 

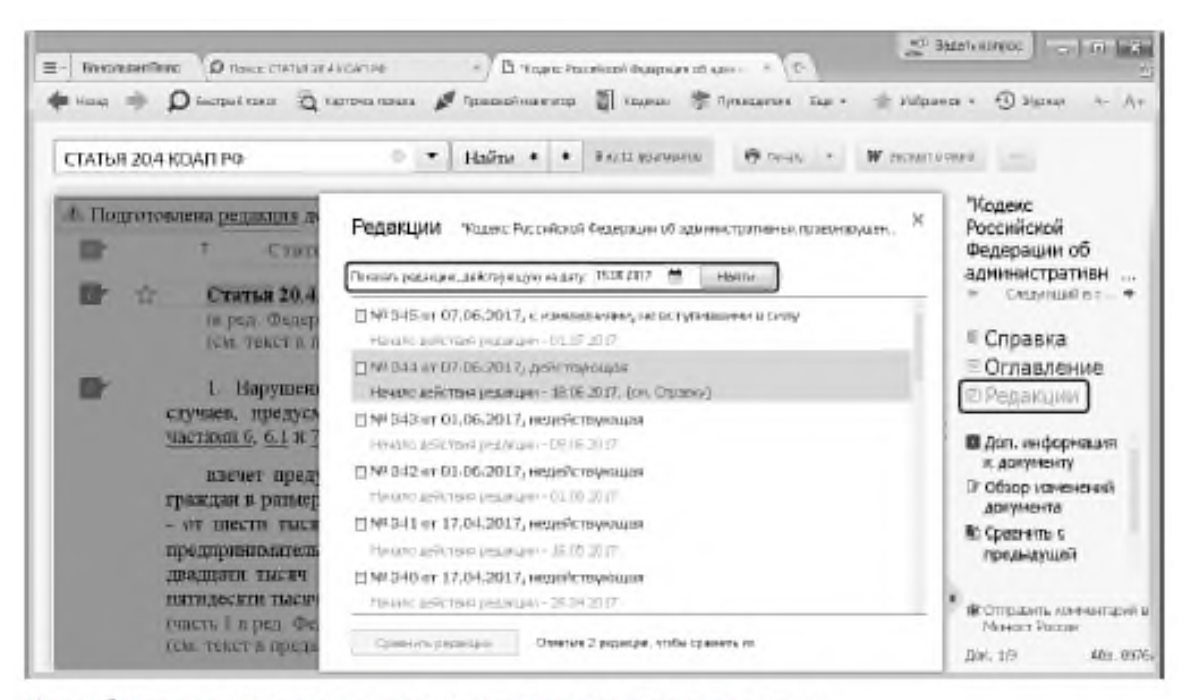

Рис, 3.6. Поиск редакции, действовавшей на определенную дату

# **Тема № 7. Работа со списками документов и его обработка. Анализ текста документа. Изменения в документе**

Задание № 1 Обзор изменений документа

Чтобы быстро разобраться в сути произошедших изменений нормативного документа, можно воспользоваться обзором изменений документа, доступном по ссылке Обзор изменений документа на Правой панели. Такие обзоры готовятся, в первую очередь, для важнейших нормативных документов, таких как кодексы и федеральные законы.

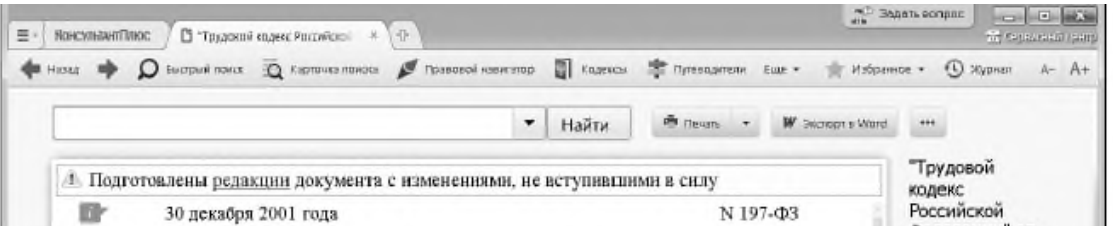

### Задание № 2 Умные ссылки

Во многих случаях в нормативных документах законодатели не дают ссылки на конкретные документы, ограничиваясь указаниями типа «в соответствии с законодательством РФ», «определяется федеральным законом», «в установленном порядке» и т.д.

Поэтому самостоятельно найти такие документы и, соответственно, получить ответ на возникший вопрос в данной ситуации затруднительно.

В системе КонсультантПлюс реализованы так называемые умные ссылки, которые позволяют перейти к документам, которые имел в виду законодатель в указанных случаях. Это может быть, как один документ, так и список документов.

Возможность получить документы по умным ссылкам - еще одно ключевое преимущество справочной правовой системы перед другими источниками правовой информации, доступными, в том числе, и через интернет. Оно также основано на кропотливой «ручной» работе большого числа специалистов, участвующих в создании СПС.

ПРИМЕР 3.7. Изучим основные права работников, в том числе в каких случаях работник имеет право на обязательное социальное страхование.

- 1. Известно, что основные права работников закреплены в ст. 21 Трудового кодекса РФ. Найдем данную статью, задав в Быстром поиске: статья 21 трудо-ВОГО КОДЕКСА.
- 2. В начале статьи содержится перечень прав работников, среди которых право на «обязательное социальное страхование в случаях, предусмотренных федеральными законами». В тексте слово «законами» выделено
- 3. Шелкнув по этой ссылке, мы получим список документов, в которых предусмотрены случаи, когда работник имеет право на обязательное социальное страхование (рис. 3.11). Причем если открыть любой из документов списка, то мы сразу же попадем в нужный фрагмент.
- 4. Откроем, например, Федеральный закон «Об обязательном пенсионном страховании в Российской Федерации» от 15.12.2001 № 167-ФЗ: мы узнаем, на какие категории лиц распространяется обязательное пенсионное страхование.

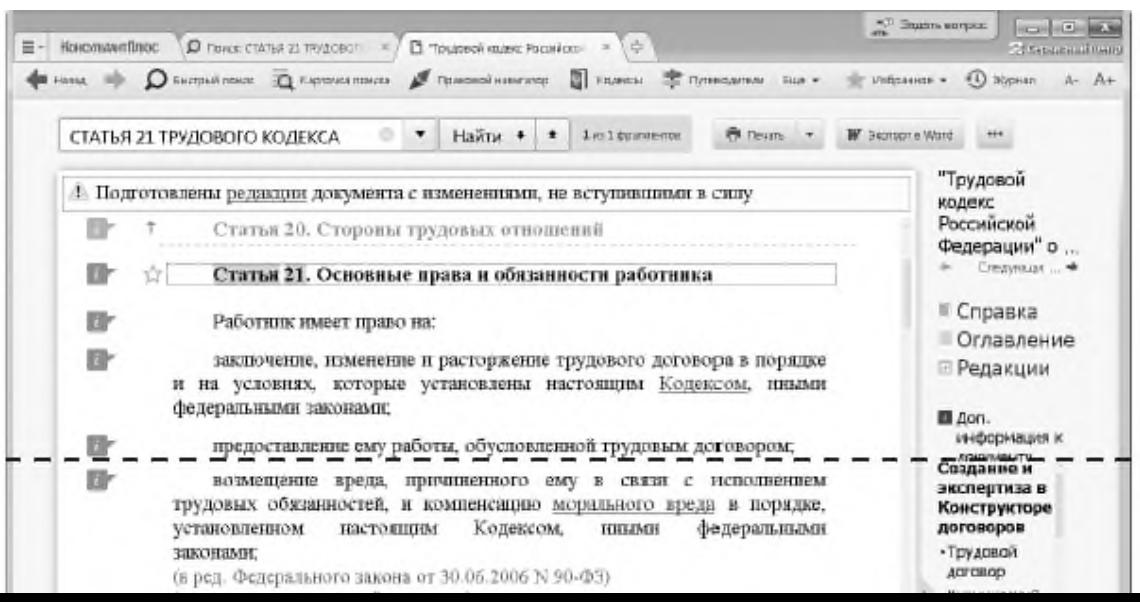

Задание № 3 Особенности представления текста документа в системе КонсультантПлюс

Рассмотрев многочисленные примеры, мы убедились, что система КонсультантПлюс предоставляет не просто текст того или иного документа, относящегося к заданному вопросу, но и массу возможностей для его изучения, помимо возможности просто его прочитать.

• При помощи специально подготовленной Справки к документу и примечаний в тексте можно выяснить особенности применения как документа в целом, так и его отдельных положений;

• Можно посмотреть, как выглядел документ или отдельный его фрагмент в предыдущих редакциях, сравнить тексты разных редакций;

• Имеется возможность перейти к Путеводителям КонсультантПлюс, чтобы получить пошаговые инструкции по применению положений документа, разъяснить спорные моменты;

• Можно получить разъяснения, комментарии, судебную практику к тому или иному фрагменту текста;

• По ссылкам можно быстро перейти к нужному фрагменту в самом документе или в другие документы;

• Всегда виден заголовок текущей/ предыдущей статьи или текущего раздела, главы документа в самом верху текста серого цвета. При нажатии на него происходит быстрый переход к началу соответствующей структурной единицы. Это позволяет лучше ориентироваться в документах, особенно при переходе по ссылкам или переходе в документ из результатов поиска;

• Есть возможность отправить комментарий в Минюст России.

Все это выгодно отличает представление документов в системе КонсультантПлюс от большинства интернет-сайтов, где, максимум, может быть указано о произошедших изменениях в той или иной статье документа и имеются простые возможности перехода по ссылкам и поиска нужного контекста.

ПРИМЕР 3.8. Найдем ст. 164 НК РФ. Рассмотрим, как она представлена в системе КонсультантПлюс.

1. В строке Быстрого поиска зададим: СТАТЬЯ 164 НК РФ.

2. Откроем документ (рис. 3.12).

В информационной строке над текстом документа указано, что имеется новая редакция с изменениями, не вступившими в силу. Можно по ссылке перейти в эту редакцию.

В самом верху текста серым цветом отображено название предыдущей статьи. При нажатии на него можно быстро перейти к началу этой статьи.

Открыв Справку к документу, мы не только убедимся в актуальности данной редакции, но и узнаем, до какого момента она будет действовать.

Под заголовком статьи имеются ссылки для перехода в Путеводитель Консультант-Плюс, где можно получить разъяснения по проблемам, связанным с применением данной статьи.

Имеются ссылки на предыдущие редакции статьи, можно сравнить тексты и увидеть различия.

Также представлены умные ссылки, позволяющие перейти к документам, которые имел в виду законодатель в указанных случаях.

В тексте статьи размещено специальное примечание об особенностях применения данной статьи.

Напротив каждого абзаца есть значки и и с помощью которых можно получить

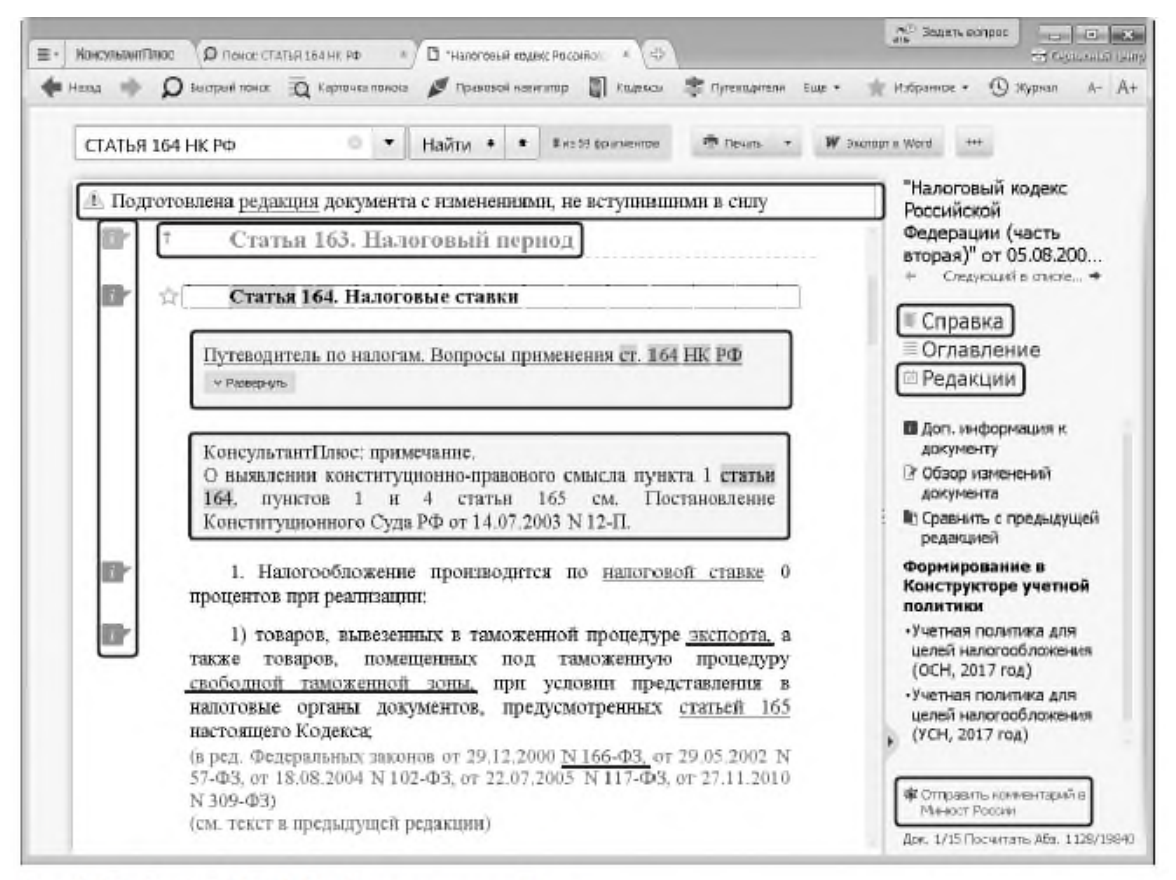

Рис. 3.12. Ст. 164 НК РФ в КонсультантПлюс

# **Тема № 8. Интернет-ресурсы КонсультантПлюс**

Задание № 1 Словарь финансовых и юридических терминов

КонсультантПлюс содержит широкий спектр специализированной информации, ориентированной на потребности юридической аудитории, - документы международного права, комментарии к нормативным документам, судебную практику и пр. Такие документы составляют специализированные информационные банки, их поиск и анализ имеют особенности, которые мы и рассмотрим.

Словарь финансовых и юридических терминов

В систему КонсультантПлюс встроен словарь финансовых и юридических терминов. Если в тексте изучаемого документа встретился незнакомый термин, то можно получить его определение, воспользовавшись словарем.

ПРИМЕР 4.1. Найдем перечень органов, уполномоченных на проставление апостиля в Российской Федерации.

- **КНОПКУ** Найти
- 2. В полученном списке выберем Постановление Правительства РФ от 30.05.2016 № 479 «О компетентных органах, уполномоченных на проставление эпостиля в Российской федерации, и перейлем в текст покумента. Мы по-

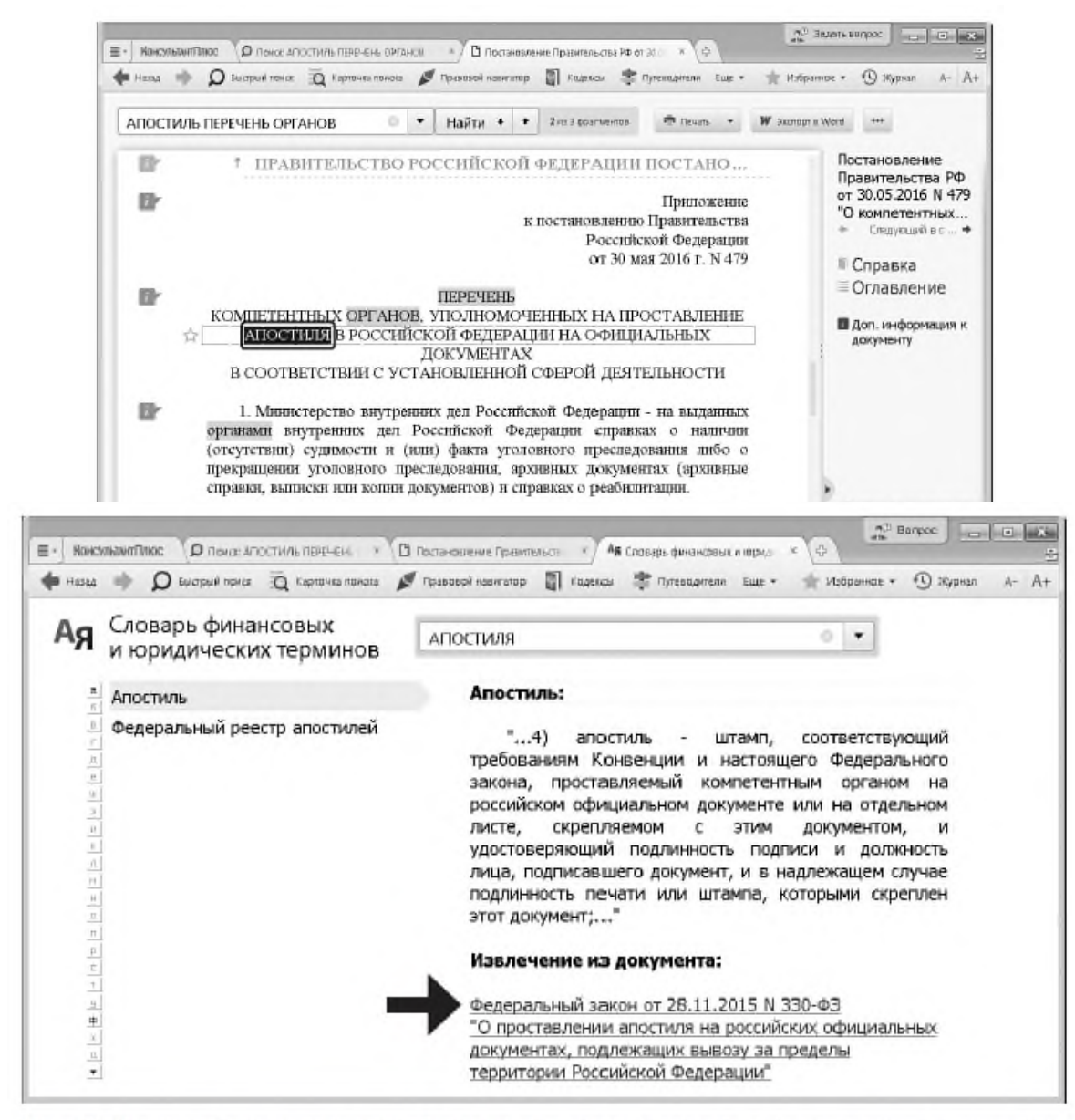

Рис. 4.2. Словарь финансовых и юридических терминов с определением термина «апостиль» 3ль- $VIDAN$ 

Поиск и анализ документов международного права

Раздел «Международные правовые акты» содержит один информационный банк, в котором представлены документы как международного публичного, так и международного частного права. Основное наполнение информационного банка - международные договоры.

Карточка поиска раздела «Международные правовые акты» позволяет сделать поиск документов именно этого раздела более простым и эффективным, поскольку она содержит несколько уникальных полей, характерных только для данного раздела. Такими полями, в частности, являются:

Поле «Предметный классификатор» позволяет вести поиск документов по тематике. Словарь поля основан на специальном тематическом классификаторе, разработанном в сотрудничестве с ведущими специалистами в области международного права.

Поле «Договаривающиеся стороны» является одновременно поисковым и информационным, оно имеется и в Карточке поиска, и в Справке к документу.

В Карточке поиска в этом поле можно задавать названия сторон международных договоров: государств или международных организаций. Для государств используется принятое короткое название, а для международных организаций - официальное название организации, после которого в скобках может быть указано общепринятое сокращение.

Следует иметь в виду, что Россия является правопреемницей в отношении договоров СССР. Такие договоры никак специально не выделяются, в разделе под международными договорами РФ подразумеваются также и договоры СССР. При необходимости поиска международных договоров, заключенных СССР, в данном поле задается слово РОССИЯ.

Однако в словаре данного поля помимо значения РОССИЯ присутствует и значение СССР. Наличие этих двух значений обусловлено отдельными многосторонними документами 1991 г., в которых договаривающимися сторонами являлись и СССР, и Россия.

Важная информация о документах содержится в Справке к документу. В

частности, в ней есть поле «Примечание к документу», которое может содержать следующую информацию:

• дату общего вступления в силу данного документа, о вступлении документа в силу для России, а также иную информацию, касающуюся применения и действия документа;

• для документов Российского законодательства о ратификации, денонсации, утверждении, принятии, присоединении к международным договорам может быть указана дата вступления данного документа в силу;

• указание на наличие текста на английском языке.

Кроме того, в Справке к документу имеется поле «Договаривающиеся стороны». В нем, если документ является договором, содержится список договаривающихся сторон; в остальных случаях поле остается пустым. Еще раз отметим, что если одной из договаривающихся сторон был СССР, то в качестве договаривающейся стороны вместо СССР будет указана РОССИЯ.

ПРИМЕР 4.2. После окончания Белгородского государственного университета У, хочет поступить в аспирантуру Ереванского государственного университета. Выясним, имеется ли соглашение между Россией и Арменией о взаимном признании дипломов о высшем образовании и какие права на продолжение образования в Армении предоставляются обладателям российского диплома специалиста. Поставим закладку на соответствующий фрагмент документа.

- 1. Перейдем в Карточку поиска раздела «Международные правовые акты». В поле «Договаривающиеся стороны» зададим: АРМЕНИЯ. В поле «Текст документа» зададим: признание диплома о высшем образовании АСПИРАНТУРА.
- 2. Построим список документов. Откроем «Соглашение между Правительством Российской Федерации и Правительством Республики Армения о взаимном признании документов об образовании, ученых степенях и ученых званиях».
- 3. Перейдем в Справку к документу. В ней указано, что соглашение вступило в силу
- 5. Поставим закладку на эту статью. Для этого установим курсор на заголовок статьи и щелкнем по значку слева от него.
- 6. В открывшемся окне «Добавить в Избранное» во вкладке «Закладки и Документы» установим курсор на строку «Мои Закладки и Документы». Зададим название закладки «ВЗАИМНОЕ ПРИЗНАНИЕ ДИПЛОМОВ» И Нажмем кнопку + добавить |

Обратим внимание на особенности определения статуса международных договоров в разделе «Международные правовые акты».

Статус международного договора может быть довольно объемным и содержать следующую информацию:

• об общем вступлении в силу международного договора;

• об участии России в международном договоре, о дате вступления в силу договора для России (для многосторонних международных договоров);

• о договаривающихся сторонах (для многосторонних международных договоров);

• о вступлении договора в силу для других государств (не для России; для многосторонних международных договоров);

• об оговорках и заявлениях;

- о дате подписания, дате ратификации, дате депонирования ратификационных грамот;
	- о внутригосударственных актах, касающихся данного международного договора

(например, указание на федеральный закон РФ, которым ратифицирован данный международный договор).

ПРИМЕР 4.3. Найдем документы, касающиеся международной купли-продажи, договаривающейся стороной которых является Россия. Занесем некоторые из них в папку.

- 1. Войдем в Карточку поиска раздела «Международные правовые акты».
- 2. В поле «Предметный классификатор» выберем рубрику: междуна родная КУПЛЯ-ПРОДАЖА.
- 3. В поле «Договаривающиеся стороны» укажем: РОССИЯ.
- 4. Нажмем кнопку гоказал список документов (F9) Получим список документов.
- 5. Занесем в папку следующие документы: «Соглашение об общих условиях поставок товаров между организациями государств - участников Содружества Независимых Государств» и «Конвенцию Организации Объединенных Наций о договорах международной купли-продажи товаров».
- 6. Для этого выделим их клавишей [Insert]. Затем нажмем кнопку | избранное | Панели инструментов, выберем опцию «Добавить в Избранное» выпадающего меню и в открывшемся окне «Добавить в Избранное» выберем вкладку «Папки».
- 7. Нажмем кнопку », зададим имя, например купля-продажа, и нажмем кнопку • добавить | Отмеченные документы будут занесены в папку.

КонсультантПлюс содержит широкий спектр специализированной информации, ориентированной на потребности юридической аудитории, - документы международного права, комментарии к нормативным документам, судебную практику и пр. Такие документы составляют специализированные информационные банки, их поиск и анализ имеют особенности, которые мы и рассмотрим.

Словарь финансовых и юридических терминов

В систему КонсультантПлюс встроен словарь финансовых и юридических терминов. Если в тексте изучаемого документа встретился незнакомый термин, то можно получить его определение, воспользовавшись словарем.

# ПРИМЕР 4.1. Найдем перечень органов, уполномоченных на проставление апостиля в Российской Федерации.

- 1. В строке Быстрого поиска зададим: АПОСТИЛЬ ПЕРЕЧЕНЬ ОРГАНОВ. Нажмем кнопку Найти
- 2. В полученном списке выберем Постановление Правительства РФ от 30.05.2016 № 479 «О компетентных органах, уполномоченных на проставление апостиля в Российской Федерации» и перейдем в текст документа. Мы попадем в Приложение к постановлению Правительства РФ, содержащее нужный нам перечень органов.
- 3. Прежде чем с ним ознаномиться, выясним, что означает термин «апостиль». Для этого воспользуемся словарем финансовых и юридических терминов. Выделим данный термин и нажмем кнопку Ая слевь помно Панели инструментов (рис. 4.1).
- 4. Откроется словарь, где в левой части окна представлен интересующий нас термин, а в правой - его определение (рис. 4.2).

Информационный банк по федеральному законодательству. Содержит законы и подзаконные акты; правовые акты разъяснительного характера и правоприменительные акты общего значения, а также акты отраслевого значения.

Решения госорганов по спорным ситуациям

Содержит документы госорганов по патентным, антимонопольным и прочим вопро-

Региональный выпуск

сам.

Содержит документы органов государственной власти и местного самоуправления каждого из 85 субъектов Российской Федерации.

Эксперт-приложение

Содержит документы правоприменительного, нормативно-технического, разъяснительного и организационного характера всех федеральных органов власти, касающиеся отдельных отраслей экономики, конкретных территорий и организаций.

Полностью включает документы информационного банка «Эксперт-приложение (бюджетные организации)», содержащее правовые акты министерств и ведомств по бюджетной тематике.

Документы СССР

Информационный банк по законодательству советского периода. Содержит правовые акты, изданные в 1917–1991 гг., включая труднодоступные документы.

Архив решений ФАС и УФАС

Решения Федеральной антимонопольной службы России и региональных управлений ФАС.

Архив документов муниципальных образований субъектов РФ

Нормативные и иные правовые акты органов местного самоуправления городских округов, муниципальных районов, городских и сельских поселений, внутригородских муниципальных образований.

II. Судебная практика

Правовые позиции высших судов

Представлены правовые позиции Конституционного суда РФ, Верховного суда РФ и Высшего арбитражного суда (до 06.08.2014). Позиции даны по статьям Гражданского кодекса РФ (в частности, по договорам) и Арбитражного процессуального кодекса РФ.

Решения высших судов

Содержит документы высших органов судебной власти: Верховного суда РФ, Конституционного суда РФ.

Суд по интеллектуальным правам

Первый специализированный арбитражный суд. Это суд первой и кассационной инстанции по спорам, связанным с защитой интеллектуальных прав. Под его юрисдикцию попадают все субъекты РФ.

Арбитражный суд округа

Содержит судебные акты федерального арбитражного суда определенного округа РФ. Представлены информационные банки по всем 10 округам РФ.

Апелляционный суд

Информационные банки, в которых представлены судебные акты каждого из 21 арбитражного апелляционного суда.

Суды общей юрисдикции

В информационный банк вошли акты судов общей юрисдикции 70 регионов РФ, включая Москву и Санкт-Петербург. Тематическая направленность информационного банка определяется тематикой дел, рассматриваемых судами общей юрисдикции. Это гражданские, административные и уголовные дела.

В частности, в банке представлены судебные акты по трудовым спорам, делам о защите прав потребителей, интеллектуальной собственности, о возмещении вреда, по земельным, жилищным спорам, делам об административных правонарушениях, а также по налоговым, страховым и банковским спорам с участием физических лиц.

Суды Москвы и области

Информационный банк включает судебные акты первой и апелляционной инстанций арбитражных судов Московского региона, судебные акты Московского городского суда и Московского областного суда.

Суды Санкт-Петербурга и Ленинградской области

Информационный банк включает судебные акты первой, апелляционной и кассационной инстанций Санкт-Петербургского городского суда и Ленинградского областного суда.

Суды Свердловской области

Содержит судебные акты Свердловского областного суда и Арбитражного суда Свердловской области.

Архив решений арбитражных судов первой инстанции

Содержит материалы арбитражных судов первой инстанции всех регионов России.

Банк размещен в онлайн-доступе, перейти к нему можно по ссылке из Стартовой страницы системы КонсультантПлюс.

Архив определений арбитражных судов

В информационный банк включены все определения, вынесенные арбитражными судами первой, апелляционной и кассационной инстанций. Банк размещен в онлайн-доступе, перейти к нему можно по ссылке из Стартовой страницы системы КонсультантПлюс (при наличии доступа в интернет). Архив решений судов общей юрисдикции

Содержит судебные акты районных и городских судов, судов субъектов РФ (областных, краевых, республиканских) всех регионов России. Банк размещен в онлайн-доступе, перейти к нему можно по ссылке из Стартовой страницы системы КонсультантПлюс.

Подборки судебных решений

Содержит подборки наиболее значимых судебных решений различных судов по налоговой, гражданско-правовой тематике.

III. Финансовые и кадровые консультации

Путеводитель по налогам

Содержит практические пособия и энциклопедии спорных ситуаций по различным видам налогов и взносов, по бухгалтерской отчетности, налоговым проверкам, другим вопросам части первой НК РФ. В пособиях приведены конкретные рекомендации, пошаговые инструкции, числовые примеры, бухгалтерские проводки, образцы заполнения документов. В энциклопедиях представлены позиции Минфина РФ, ФНС РФ, судов, независимых экспертов по спорным ситуациям.

Путеводитель по кадровым вопросам

Содержит информацию по кадровым вопросам: пошаговые инструкции, все необходимые формы документов, образцы их заполнения.

Путеводитель по сделкам

Рассмотрены вопросы бухгалтерского учета и налогообложения различных сделок с проводками и примерами, а также типовыми формами договоров.

Вопросы-ответы (Финансист)

Содержит консультации специалистов госорганов и независимых экспертов по бухгалтерскому учету и налогообложению, внешнеэкономической, банковской деятельности, валютному регулированию и другим темам. В том числе содержит письма

Минфина РФ, ФНС РФ, ЦБ РФ и других ведомств, подготовленные в ответ на запросы организаций и физических лиц. Многие консультации подготовлены специально для пользователей КонсультантПлюс - их нет в других источниках информации.

Полностью включает документы ИБ «Вопросы-ответы».

Корреспонденция счетов

Содержит схемы бухгалтерских проводок, в которых рассмотрен порядок бухгалтерского учета отдельных операций и возможные налоговые последствия. Адресуется организациям, ведущим учет по Общему плану счетов. Все схемы содержат подробное описание ситуации, нормативное обоснование, формы первичной учетной документации и таблицу проводок.

Бухгалтерская пресса и книги

Содержит публикации ведущих финансово-экономических изданий и книг по актуальным вопросам налогообложения и бухгалтерского учета, по кадровым вопросам.

IV. Консультации для бюджетных организаций

Путеводитель по бюджетному учету и налогам

Содержит практические пособия по бюджетному учету для казенных учреждений и органов власти, по бухгалтерскому учету для бюджетных и автономных учреждений, по НДФЛ, по страховым взносам на обязательное социальное страхование, по бюджетной отчетности бюджетополучателей, по бухгалтерской отчетности бюджетных и автономных учреждений, по размещению госзаказа, с пошаговыми инструкциями и образцами заполнения документов.

Вопросы-ответы (бюджетные организации)

Содержит подборку консультаций по налогообложению, КБК и КОСГУ, кадровым вопросам для бюджетных организаций, а также по размещению заказов на поставку товаров (работ, услуг) для государственных нужд.

Корреспонденция счетов (бюджетные организации)

Содержит схемы корреспонденции счетов по конкретным финансово-хозяйственным операциям бюджетных учреждений и их налоговым последствиям.

Пресса и книги (бюджетные организации)

Содержит публикации бухгалтерских изданий по бюджетной тематике и книги для работников бюджетных учреждений по вопросам бюджетного учета, налогообложения, кадровым вопросам.

V. Комментарии законодательства

Путеводитель по договорной работе

Содержит информацию, необходимую для составления договоров: особенности условий для каждой стороны, примеры формулировок условий, оценку рисков каждой из сторон.

Путеводитель по судебной практике (ГК РФ)

Содержит анализ судебной практики по актуальным и сложным вопросам применения части второй Гражданского кодекса РФ. Представлены позиции судов и выводы из судебной практики.

Путеводитель по корпоративным процедурам

Содержит пошаговые рекомендации о порядке проведения корпоративных процедур АО и ООО и подготовки документов для них.

Путеводитель по корпоративным спорам

Содержит результаты анализа судебной практики по вопросам применения норм корпоративного права: проблемы применения законодательства, позиции судов, выводы из судебной практики.

Путеводитель по трудовым спорам

Содержит анализ судебной практики по спорным ситуациям, возникающим при увольнении работников по различным основаниям. Приведены позиции судов разных регионов, точки зрения экспертов в области трудового права.

Путеводитель по госуслугам для юридических лиц

Содержит пошаговые рекомендации о порядке получения лицензий, разрешений и аккредитаций, а также подачи в госорганы уведомительных документов, предусмотренных федеральным законодательством.

Путеводитель по контрактной системе в сфере закупок

Содержит рекомендации по проведению закупок по правилам Федерального закона № 44. Пошаговые инструкции по всем этапам, образцы документов, практические примеры и другая полезная информация по вопросам закупок. Путеводитель по спорам в сфере закупок

Содержит информацию о спорных ситуациях в сфере закупок и подходах госорганов и судов к их решению.

Постатейные комментарии и книги

Содержит постатейные комментарии к законам и кодексам с анализом правовых норм; книги и монографии ведущих юристов по актуальным проблемам законодательства.

Юридическая пресса

Содержит аналитические статьи из более чем 80 специализированных журналов и газет на актуальные темы законодательства и права, а также консультации в форме «вопросответ» по сложным и спорным юридическим вопросам.

VI. Формы документов

Деловые бумаги

Содержит документы, необходимые при ведении делопроизводства: типовые формы договоров, актов, инструкций, заявлений и образцы их заполнения.

VII. Технические нормы и правила

Строительство

Содержит нормативно-техническую документацию, связанную со строительством, градостроительством и архитектурой.

Отраслевые технические нормы

Содержит государственные стандарты и другие нормативно-технические документы по основным отраслям экономики.

Архив строительных технических норм

Содержит документы по строительству и смежным отраслям, узкоспециализированные технические документы

VIII. Проекты правовых актов

Законопроекты

Содержит тексты законопроектов, сопроводительные материалы, организационные документы Федерального Собрания РФ.

Проекты нормативных правовых актов

Содержит проекты подзаконных нормативных актов: постановлений Правительства

РФ, документов Банка России, приказов министерств и ведомств (Минфина, Минэкономразвития, Минтруда, Роспотребнадзора и др.).

IX. Международные правовые акты

Международное право

Содержит международные договоры, документы, регулирующие отношения России со странами дальнего и ближнего зарубежья, в т.ч. СНГ, документы международных организаций. X. Правовые акты по здравоохранению

Медицина и фармацевтика

Содержит нормативные документы, регламентирующие медицинскую и фармацевтическую деятельность, консультации и комментарии юристов и аудиторов, разъясняющие аспекты работы медицинских и фармацевтических организаций.

XI. Онлайн-сервисы

Конструктор договоров

Инструмент для создания и экспертизы договоров. Поможет подготовить проекты наиболее востребованных договоров, проанализировать и оценить возможные риски.

Конструктор учетной политики

Инструмент для создания и проверки учетной политики организации по бухгалтерскому и налоговому учету. Содержит информацию о рисках, ограничениях и последствиях выбора способов учета.

ПРИМЕР 4.13. Найдем форму договора на выполнение работ по созданию локальной компьютерной сети в рабочем помещении. Сохраним ее в Word.

- 1. Откроем Карточку поиска раздела «Формы документов».
- 2. В поле «Вид документа» укажем: договор (ФОРМА).
- 3. В поле «Текст документа» введем: локальная компьютерная сеть.
- 4. Построим список документов. Откроем «Форма: Договор подряда на организацию локальной компьютерной сети (Подготовлен для системы КонсультантПлюс, 2016)» (рис. 4.14).
- 5. Скопируем договор в Word. Для этого нажмем кнопку W экспорт в Word пиктографического меню и в появившемся окне нажмем на кнопку В новый документ (рис. 4.14). Откроется новый документ Word, куда и будет экспортирован текст. При необходимости сохраним текст договора средствами Word.
- 6. Вернемся в текст договора в системе КонсультантПлюс. Обратим внимание, что в нем содержится ссылка на форму акта выполненных работ, который является приложением к данному договору. Он также содержится в информационном банке «Деловые бумаги» в виде отдельного документа. Перейдем по ссылке в это приложение. Вернуться в текст договора можно, нажав кнопку Панели инструментов.

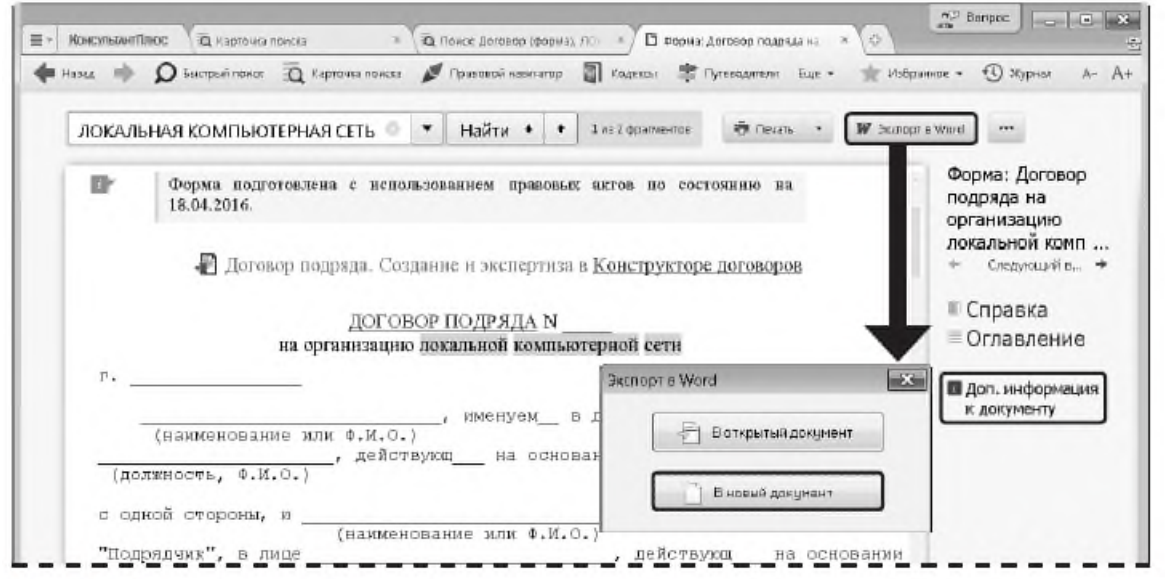

Рис. 4.14. Текст договора в системе КонсультантПлюс

## **РАЗДЕЛ 6. УЧЕБНО-МЕТОДИЧЕСКОЕ ОБЕСПЕЧЕНИЕ САМОСТОЯТЕЛЬНОЙ РАБОТЫ ОБУЧАЮЩИХСЯ ПО ДИСЦИПЛИНЕ**

Наряду с чтением лекций и проведением практических занятий неотъемлемым элементом учебного процесса является *самостоятельная работа (СР).* При самостоятельной работе достигается конкретное усвоение учебного материала, развиваются теоретические способности. Формы самостоятельной работы обучающихся могут быть разнообразными. Самостоятельная работа обучающихся включает: изучение законов Российской Федерации,

оценку, обсуждение и рецензирование публикуемых статей; ответы на контрольные вопросы; решение задач; самотестирование. Выполнение всех видов самостоятельной работы увязывается с изучением конкретных тем.

*Таблица 6.1*

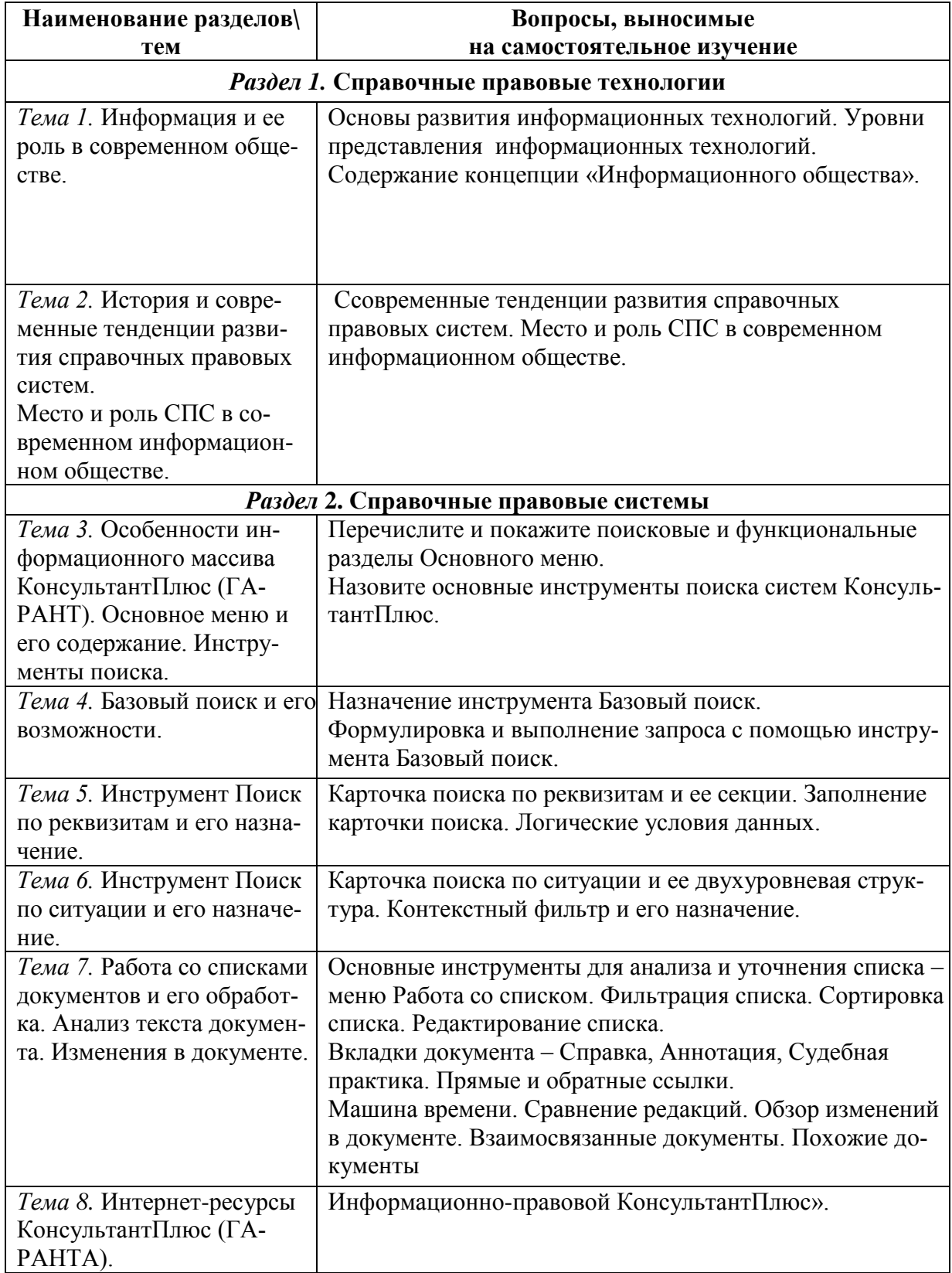

**Самостоятельная работа**

- 1. Понятие информационных технологий.
- 2. Различные подходы к определению понятия «информация».
- 3. Свойства и виды информации. Что такое информационные ресурсы.
- 4. Понятие информационного общества. Основные признаки и тенденции развития.
- 5. История развития компьютерной техники и информационных технологий.
- 6. Персоналии, повлиявшие на становление и развитие компьютерных систем и информационных технологий.
- 7. Алгоритм, виды алгоритмов. Алгоритмизация поиска правовой информации.
- 8. Этические и правовые аспекты информационной деятельности. Правовая охрана программ и данных. Защита информации.
- 9. Понятие «прикладной программы». Основной пакет прикладных программ персонального компьютера.
- 10. Интернет-ресурсы справочных правовых систем.
- 11. Современные тенденции развития справочных правовых систем.

# **6.2. Примерные задания для самостоятельной работы**

Самостоятельная работа обучающихся – это многообразные виды индивидуальной и коллективной деятельности обучающихся, осуществляемые под руководством, но без непосредственного участия преподавателя в специально отведенное для этого аудиторное или внеаудиторное время.

Это особая форма обучения по заданиям преподавателя, выполнение которых требует активной мыслительной деятельности.

Методологическую основу самостоятельной работы обучающихся составляет деятельности подход, когда цели обучения ориентированы на формирование умений решать типовые и нетиповые задачи.

Виды самостоятельной работы обучающихся:

- проработка материала лекции, составление тезисов и структурно-логических схем;
- подготовка реферата;
- подготовка вопросов к семинару;
- написание эссе «Мое профессиональное кредо»;
- решение практических задач;

По одной теме может быть несколько видов самостоятельной работы.

# **6.2. Примерные задания для самостоятельной работы**

### *Тема 1.* **Информация и ее роль в современном обществе.**

**Задание 1**

Изучить дополнительную литературу. Написание эссе

**Тема 2. История и современные тенденции развития справочных правовых систем. Место и роль СПС в современном информационном обществе.**

### **Задание 1**

Изучить дополнительную литературу. Написание эсс

# **Тема 3. Особенности информационного массива КонсультантПлюс. Основное меню и его содержание. Инструменты поиска.**

**Задание 1**

1

<sup>1</sup> Перечень тем не является исчерпывающим. Обучающийся может выбрать иную тему по согласованию с преподавателем.

Изучить раздел практикума КонсультантПлюс Занятие 1. Поиск и сохранение документов в системе КонсультантПлюс.

Выполнить контрольные задания. Ответить на вопросы.

**Тема 4. Базовый поиск и его возможности.**

# **Задание 1**

Изучить раздел практикума КонсультантПлюс Занятие 2. Поиск информации по практическому вопросу и создание удобного рабочего пространства.

Выполнить контрольные задания. Ответить на вопросы

**Тема 5. Инструмент Поиск по реквизитам и его назначение.**

# **Задание 1**

Изучить раздел практикума КонсультантПлюс Занятие 2. Поиск информации по практическому вопросу и создание удобного рабочего пространства. Выполнить контрольные задания. Ответить на вопросы.

**Тема 6. Инструмент Поиск по ситуации и его назначение.**

**Задание 1**

Изучить раздел практикума КонсультантПлюс Занятие 3. Аналитические возможности КонсультантПлюс для решения различных практических задач.

Выполнить контрольные задания. Ответить на вопросы.

**Тема 7. Работа со списками документов и его обработка. Анализ текста документа. Изменения в документе.**

# **Задание 1**

Изучить раздел практикума КонсультантПлюс Занятие 3. Аналитические возможности КонсультантПлюс для решения различных практических задач.

Выполнить контрольные задания. Ответить на вопросы.

# **Тема 8. Интернет-ресурсы КонсультантПлюс.**

# **Задание 1**

Изучить раздел практикума КонсультантПлюс

Занятие 4. Особенности работы со специализированными информационными банками и возможностями системы.

Выполнить контрольные задания. Ответить на вопросы.

# **РАЗДЕЛ 7. ОЦЕНОЧНЫЕ И МЕТОДИЧЕСКИЕ МАТЕРИАЛЫ ПО ОБРАЗОВАТЕЛЬНОЙ ПРОГРАММЕ (ФОНД ОЦЕНОЧНЫХ СРЕДСТВ) ДЛЯ ПРОВЕДЕНИЯ ТЕКУЩЕГО КОНТРОЛЯ УСПЕВАЕМОСТИ И ПРОМЕЖУТОЧНОЙ АТТЕСТАЦИИ**

*Таблица 7.1*

# **ПЛАНИРУЕМЫЕ РЕЗУЛЬТАТЫ ОБУЧЕНИЯ ПО ДИСЦИПЛИНЕ, СООТНЕ-СЕННЫЕ С ПЛАНИРУЕМЫМИ РЕЗУЛЬТАТАМИ ОСВОЕНИЯ ОБРАЗОВАТЕЛЬ-НОЙ ПРОГРАММЫ В СООТНОШЕНИИ С ОЦЕНОЧНЫМИ СРЕДСТВАМИ**

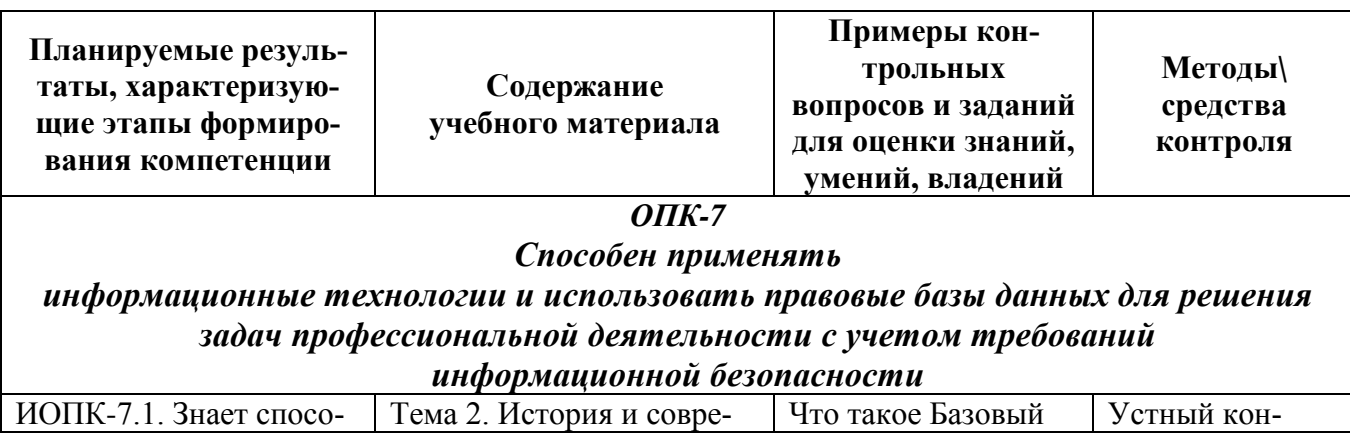

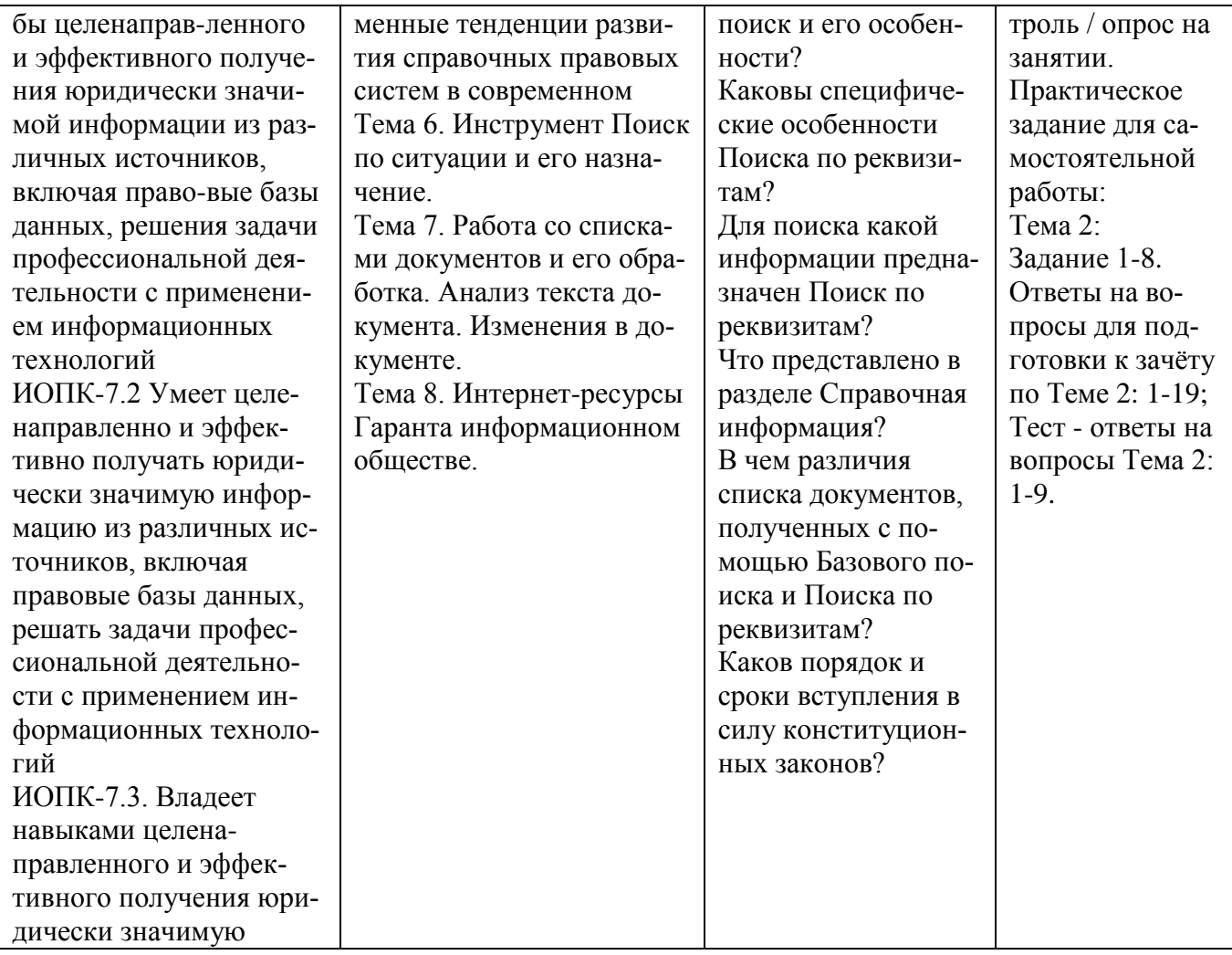

# **7.2. Перечень вопросов для подготовки к промежуточной аттестации зачету**

- 1. Какую роль играет информация в современной деятельности человека?
- 2. Какие существуют виды правовой информации?
- 3. Как происходило историческое развитие справочных правовых систем за рубежом?
- 4. Какие основные требования к информационной безопасности в локальных и глобальных сетях?
- 5. Какова роль СПС в развитии общества?
- 6. Как формировалась отрасль СПС в России?
- 7. В каком году появилась справочная правовая система КонсультантПлюс?
- 8. В каком году появилась справочная правовая система Кодекс?
- 9. В каком году появилась справочная правовая система ГАРАНТ?
- 10. В каком году появилась справочная правовая система ЮСИС?
- 11. Назовите инструменты поиска системы КонсультантПлюс.
- 12. Что такое Быстрый поиск (Базовый поиск) и его особенности?
- 13. В чем состоит отличие Быстрого поиска (Базового поиска) от остальных инструментов поиска?
- 14. Каковы особенности поиска документа с помощью Поиска по реквизитам?
- 15. Что представляет собой карточка поиска?
- 16. В чем состоит различие основного и расширенного поиска карточки поиска?
- 17. Для поиска какой информации предназначен Поиск по ситуации?
- 18. Какая информация представлена в разделе Справочная информация?
- 19. В чем различия списка документов, полученных с помощью Быстрого поиска и Карточки поиска?
- 20. С чего начинается поиск документов при использовании Быстрого (Базового) поиска?
- 21. Сколько полей карточки поиска необходимо заполнить при запросе?
- 22. Какие документы нужно искать в разделе Справочная информация?
- 23. Как запустить сайт ГАРАНТ и войти в интернет-версию справочной системы?

# **7.3. Примерные тестовые задания для контроля (мониторинга) качества усвоения материала в т.ч. в рамках рубежного контроля знаний<sup>2</sup>**

Выберите вариант правильного ответа:

# **1. СПС ГАРАНТ появилась:**

- а) в 1989 году б) в 1990 году
- в) в 1991 году
- г) в 1992 году

# **2. Какая СПС первой появилась в России:**

- а) КонсультантПлюс
- б) Кодекс

<u>.</u>

- в) ЮСИС
- г) ГАРАНТ

# **3. Информацию об условиях и порядке вступления в силу нормативных правовых актов можно посмотреть:**

- а) в Словаре финансовых и юридических терминов
- б) в разделе «Справочная юридическая информация» окна «Справочная информация»
- в) через встроенную систему помощи (пункт меню «Помощь/Статьи помощи»
- г) такая информация в системе КонсультантПлюс недоступна

# **4. Справочная правовая система является:**

- а) форумом в Интернете по правовым вопросам
- б) эффективным средством распространения правовой информации
- в) массивом всех правовых актов
- г) сборников адресов и телефонов органов власти и управления Российской Федерации

# **5. Рубрикация по тематике в поле «Тематика» осуществляется на основе классификатора, который является:**

<sup>2</sup>Рубежный контроль знаний проводится для студентов очной формы обучения и оценивается по шкале «зачтено» \» не зачтено»

- а) хронологическим
- б) иерархическим
- в) алфавитным
- г) универсальным

# **6. Следующий тип ссылки является прямой ссылкой:**

- а) Дан в Редакции следующего документа
- б) Разъяснен следующим документов
- в) Упоминает следующий документ
- г) Упоминается в следующем документе

# **7. Перейти к Быстрому поиску можно:**

- а) только со Стартовой страницы
- б) только со Стартовой страницы или из Карточки поиска
- в) только из окна текста документа
- г) из любого места системы

# **8. В Быстрый поиск интегрированы:**

- а) Карточка поиска
- б) Правовой навигатор
- в) И Карточка поиска, и Правовой навигатор
- г) Избранное

# **9. Воспользоваться кнопками Панели быстрого доступа можно:**

- а) только из Карточки поиска и из окна Правового навигатора
- б) только при работе со списком или с текстом документа
- в) только со Стартовой страницы
- г) в любой момент работы с системой

# **10. Если какое-то поле Карточки поиска не заполнено, то при выполнении запроса:**

- а) система выдаст сообщение об ошибке
- б) будет считаться, что пользователя устраивают документы с любым заполнением этого поля
- в) не будет найдено ни одного документа
- г) в это поле будет случайным образом внесено какое-нибудь значение из словаря данного поля
- **11. В Карточке поиска поле «Название документа» заполнено значением ГРАЖДАН-СКИЙ КОДЕКС. После заполнения поля «Вид документа» значением КОДЕКС количество документов информационного банка соответствующих запросу:**
- а) увеличится
- б) уменьшится
- в) не изменится
- г) станет равным нулю

## **12. Актуальные курсы иностранных валют нельзя получить:**

- а) с помощью Правового навигатора
- б) с помощью поля «Название документа» Карточки поиска
- в) используя ссылку «Справочная информация» Стартовой страницы
- г) используя ссылку «Обзоры законодательства» Стартовой страницы

# **13. В Карточке поиска специальным образом выделены поля:**

а) «Вид документа» и «Принявший орган»

б) «Дата» и «Номер»

в) «Название документа» и «Текст документа»

г) «Дата в Минюсте» и «Номер в Минюсте»

# **14. Конституции РФ в поле «Принявший орган» соответствует значение:**

а) ГОСУДАРСТВЕННАЯ ДУМА ФЕДЕРАЛЬНОГО СОБРАНИЯ РФ

б) РЕФЕРЕНДУМ

в) ПРЕЗИДЕНТ РФ

г) ПРАВИТЕЛЬСТВО РФ

### **15. Значения словаря поля «Вид документа» отсортированы по:**

а) юридической силе документа от большей к меньшей

б) юридической силе документа от меньшей к большей

в) возрастанию количества символов в названии

г) алфавиту

# **7.4. Описание показателей и критериев оценивания сформированности компетенций на различных этапах их формирования; шкалы и процедуры оценивания**

# **7.4.1. Вопросов и заданий для текущей и промежуточной аттестации**

При оценке знаний учитывается уровень сформированности компетенций:

1. Уровень усвоения теоретических положений дисциплины, правильность формулировки основных понятий и закономерностей.

2. Уровень знания фактического материала в объеме программы.

- 3. Логика, структура и грамотность изложения вопроса.
- 4. Умение связать теорию с практикой.
- 5. Умение делать обобщения, выводы.

*Таблица 7.4.1.1*

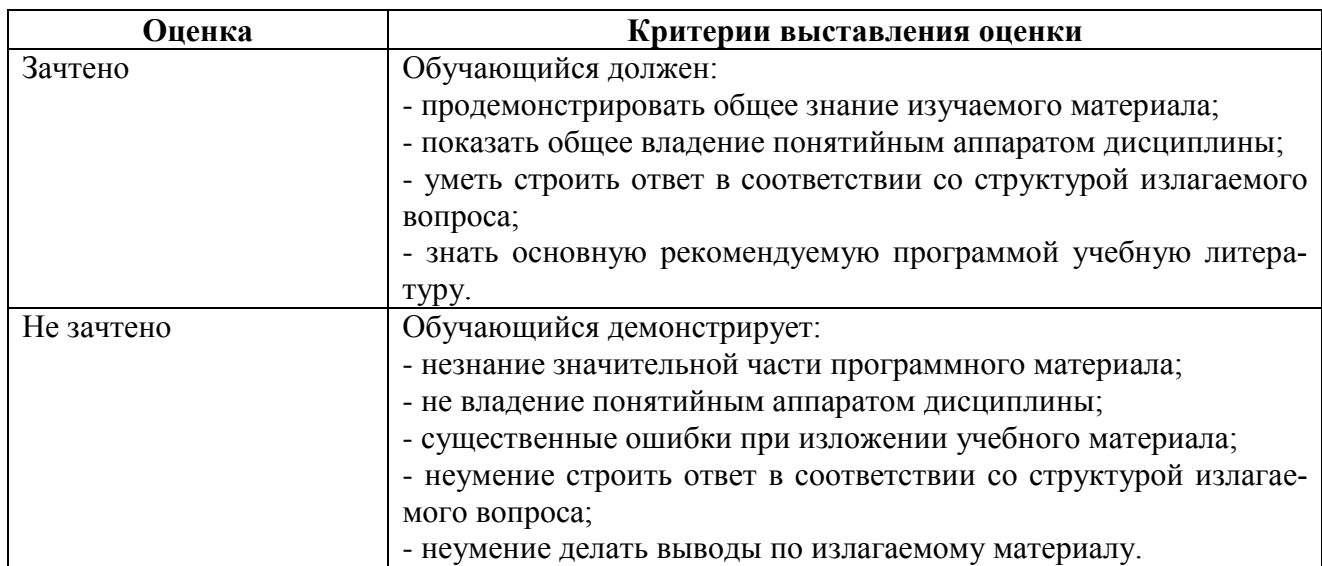

**Шкала оценивания на зачете, рубежном контроле**

# **7.4.2. Письменной работы**

При оценке учитывается:

- 1. Правильность оформления.
- 2. Уровень сформированности компетенций.

3. Уровень усвоения теоретических положений дисциплины, правильность формулировки основных понятий и закономерностей.

**Шкала оценивания эссе**

- 4. Уровень знания фактического материала в объеме программы.
- 5. Логика, структура и грамотность изложения письменной работы.
- 6. Полнота изложения материала (раскрытие всех вопросов)
- 7.Использование необходимых источников.
- 8. Умение связать теорию с практикой.
- 9. Умение делать обобщения, выводы.

*Таблица 7.4.2.*

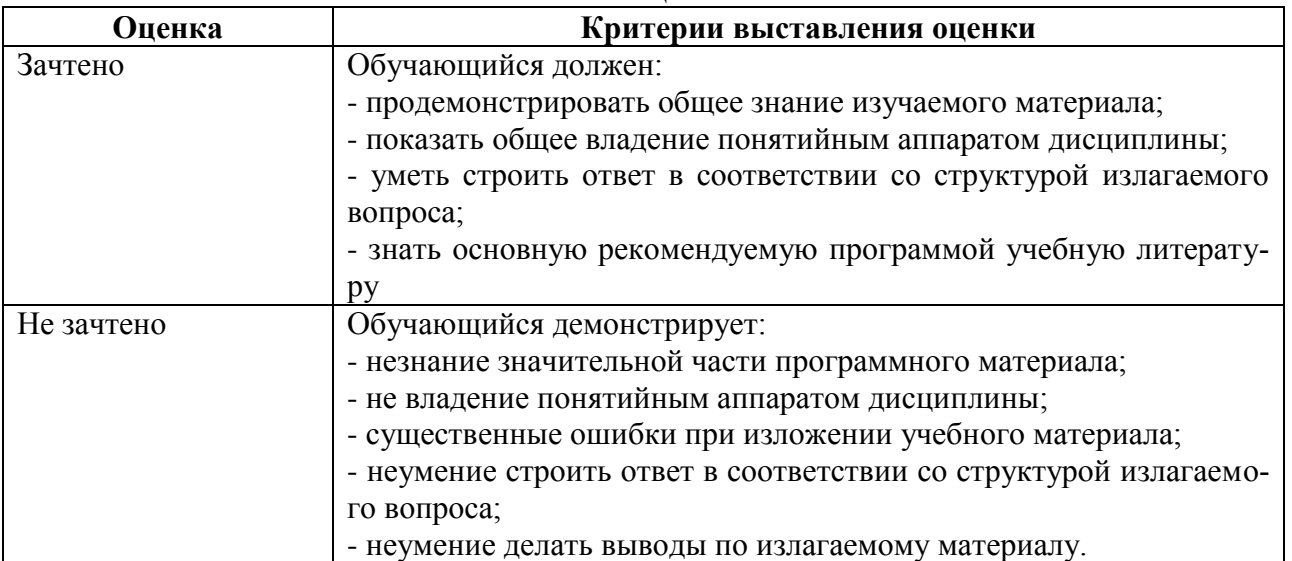

### **7.4.3. Тестирование**

*Таблица 7.4.3*

### **Шкала оценивания**

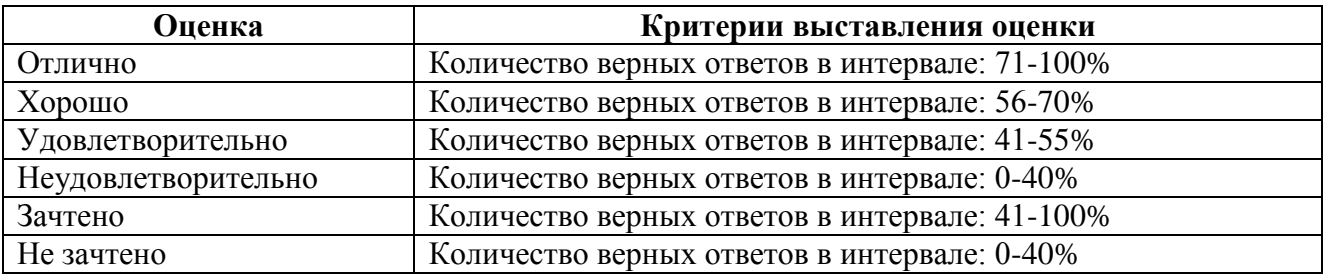

# **7.5 МЕТОДИЧЕСКИЕ МАТЕРИАЛЫ, ОПРЕДЕЛЯЮЩИЕ ПРОЦЕДУРЫ ОЦЕ-НИВАНИЯ ЗНАНИЙ, УМЕНИЙ, НАВЫКОВ И (ИЛИ) ОПЫТА ДЕЯТЕЛЬНОСТИ, ХАРАКТЕРИЗУЮЩИХ ЭТАПЫ ФОРМИРОВАНИЯ КОМПЕТЕНЦИЙ**.

*Качество знаний* характеризуется способностью обучающегося точно, структурированно и уместно воспроизводить информацию, полученную в процессе освоения дисциплины, в том виде, в котором она была изложена в учебном издании или преподавателем.

*Умения*, как правило, формируются на занятиях семинарского типа. Задания, направленные на оценку умений, в значительной степени требуют от обучающегося проявления стереотипности мышления, т.е. способности выполнить работу по образцам, с которыми он работал в процессе обучения. Преподаватель же оценивает своевременность и правильность выполнения задания.

*Навыки* - это умения, развитые и закрепленные осознанным самостоятельным трудом. Навыки формируются при самостоятельном выполнении обучающимися практико ориентированных заданий, моделирующих решение им производственных и социокультурных задач в соответствующей области профессиональной деятельности, как правило, при выполнении домашних заданий, курсовых проектов (работ), научно-исследовательских работ, прохождении практик, при работе индивидуально или в составе группы и т.д. При этом обучающийся поставлен в условия, когда он вынужден самостоятельно (творчески) искать пути и средства для разрешения поставленных задач, самостоятельно планировать свою работу и анализировать ее результаты, принимать определенные решения в рамках своих полномочий, самостоятельно выбирать аргументацию и нести ответственность за проделанную работу, т.е. проявить владение навыками. Взаимодействие с преподавателем осуществляется периодически по завершению определенных этапов работы и проходит в виде консультаций. При оценке владения навыками преподавателем оценивается не только правильность решения выполненного задания, но и способность (готовность) обучающегося решать подобные практико-ориентированные задания самостоятельно (в перспективе за стенами вуза) и, главным образом, способность обучающегося обосновывать и аргументировать свои решения и предложения.

*Устный опрос* - это процедура, организованная как специальная беседа преподавателя с группой обучающихся (фронтальный опрос) или с отдельными обучающимися (индивидуальный опрос) с целью оценки сформированности у них основных понятий и усвоения учебного материала.

*Тесты* являются простейшей форма контроля, направленная на проверку владения терминологическим аппаратом, современными информационными технологиями и конкретными знаниями в области фундаментальных и прикладных дисциплин. Тест может предоставлять возможность выбора из перечня ответов; один или несколько правильных ответов.

*Практические занятия -* основное назначение практических занятий по дисциплине – обеспечить усвоение обучающимися материалов лекций, прививать навыки практической работы с программными средствами, воспитывать умение находить оптимальные решения в условиях изменяющихся отношений, формировать современное профессиональное мышление обучающихся. На практических занятиях преподаватель проверяет выполнение практических заданий и качество усвоения знаний.

*Зачет* - процедура оценивания результатов обучения по дисциплинам, результатов прохождения практик, результатов курсового проектирования (выполнения курсовых работ) и т.д., основанная на суммировании баллов, полученных обучающимся по итогам выполнения им всех видов учебной работы и контрольных мероприятий. Полученная балльная оценка переводится в недифференцированную или дифференцированную оценку.

## **РАЗДЕЛ 8. МЕТОДИЧЕСКИЕ УКАЗАНИЯ ДЛЯ ОБУЧАЮЩИХСЯ ПО ОСВОЕНИЮ ДИСЦИПЛИНЫ**

### *8.1. Методические рекомендации по написанию эссе*

*Эссе* (от французского essai – опыт, набросок) – жанр научно-публицистической литературы, сочетающей подчеркнуто-индивидуальную позицию автора по конкретной проблеме.

Главными особенностями, которые характеризуют эссе, являются следующие положения:

 собственная позиция обязательно должна быть аргументирована и подкреплена ссылками на источники международного права, авторитетные точки зрениями и базироваться на фундаментальной науке. Небольшой объем (4–6 страниц), с оформленным списком литературы и сносками на ее использование;

 стиль изложения – научно-исследовательский, требующий четкой, последовательной и логичной системы доказательств; может отличаться образностью, оригинальностью, афористичностью, свободным лексическим составом языка;

 исследование ограничивается четкой, лаконичной проблемой с выявлением противоречий и разрешением этих противоречий в данной работе.

# *8.2. Методические рекомендации по использованию кейсов*

*Кейс-метод (Case study*) – метод анализа реальной международной ситуации, описание которой одновременно отражает не только какую-либо практическую проблему, но и актуализирует определенный комплекс знаний, который необходимо усвоить при разрешении данной проблемы. При этом сама проблема не имеет однозначных решений.

Кейс как метод оценки компетенций должен удовлетворять следующим требованиям:

- соответствовать четко поставленной цели создания;
- иметь междисциплинарный характер;
- иметь достаточный объем первичных и статистических данных;

 иметь соответствующий уровень сложности, иллюстрировать типичные ситуации, иметь актуальную проблему, позволяющую применить разнообразные методы анализа при поиске решения, иметь несколько решений.

Кейс-метод оказывает содействие развитию умения решать проблемы с учетом конкретных условий и при наличии фактической информации. Он развивает такие квалификационные характеристики, как способность к проведению анализа и диагностики проблем, умение четко формулировать и высказывать свою позицию, умение общаться, дискутировать, воспринимать и оценивать информацию, которая поступает в вербальной и невербальной форме.

### *8.3. Требования к компетентностно-ориентированным заданиям для демонстрации выполнения профессиональных задач*

Компетентностно-ориентированное задание – это всегда практическое задание, выполнение которого нацелено на демонстрирование доказательств наличия у обучающихся универсальных и профессиональных компетенций, знаний, умений, необходимых для будущей профессиональной деятельности.

Компетентностно-ориентированные задания бывают разных видов:

 направленные на подготовку конкретного практико-ориентированного продукта (анализ документов, текстов, критика, разработка схем и др.);

• аналитического и диагностического характера, направленные на анализ различных аспектов и проблем;

 связанные с выполнением основных профессиональных функций (выполнение конкретных действий в рамках вида профессиональной деятельности, например, формулирование целей миссии, и т. п.).

### **РАЗДЕЛ 9. УЧЕБНО-МЕТОДИЧЕСКОЕ И ИНФОРМАЦИОННОЕ ОБЕСПЕЧЕНИЕ ДИСЦИПЛИНЫ**

#### *Основная литература<sup>3</sup>*

Пискунова Е.В. Компьютерные технологии в судебной экспертизе [Электронный ресурс]: практикум / Е.В. Пискунова. - Электрон. текстовые данные. - М.: Российский государственный университет правосудия, 2017. - 53 с. – ЭБС IPRbooks. - 978-5-93916-560-0. - Режим доступа:<http://www.iprbookshop.ru/65858.html>

#### *Дополнительная литература*

 Кокорева, Е. А. Информационно-компьютерные технологии как средство подготовки обучающихся в вузе к научно-исследовательской и психо-диагностической деятельности: монография / Е. А. Кокорева, А. В. Шилакина, Н. А. Шилакина. - Москва: Институт мировых цивилизаций, 2018. - 220 c. - ISBN 978-5-9500469-8-8. - Текст : электронный // Электроннобиблиотечная система IPR BOOKS: [сайт]. - URL: https://www.iprbookshop.ru/80645.html

#### *Нормативно-правовые акты*

Федеральный закон от 29.12.2012 № 273-ФЗ «Об образовании в Российской Федерации»

Приказ Министерства образования и науки РФ от 14.12.2010 № 1763 «Об утверждении и введении в действие Федерального государственного образовательного стандарта высшего профессионального образования по направлению подготовки 40.04.01 Юриспруденция (квалификация (степень) «магистр»).

### **Перечень информационных технологий, используемых при осуществлении образовательного процесса по дисциплине**

# *Интернет-ресурсы, современные профессиональные базы данных, информационно-справочные и поисковые системы*

УМО по классическому университетскому образованию России [http://www.umo.msu.ru](http://www.umo.msu.ru/) Министерство образования и науки Российской Федерации [http://mon.gov.ru](http://mon.gov.ru/)

Правотека.ру. – Б.г. – [Доступ к данным: открытый.](http://lib.udsu.ru/index.php?mdl=show_iias&id=4667822) – Режим доступа :

<http://www.pravoteka.ru/>

[Российская национальная библиотека.](http://lib.udsu.ru/index.php?mdl=show_iias&id=4667765) – Б.г. – Доступ к данным: Открытый. – Режим [доступа :](http://lib.udsu.ru/index.php?mdl=show_iias&id=4667765) <http://www.nlr.ru/>

[Электронная библиотека Gaudeamus : бесплатные полнотекстовые pdf-учебники сту](http://lib.udsu.ru/index.php?mdl=show_iias&id=4667795)дентам. – Б.г. – [Доступ к данным: открытый.](http://lib.udsu.ru/index.php?mdl=show_iias&id=4667795) – Режим доступа : <http://www.gaudeamus.omskcity.com/>

[Электронная библиотека BBbook.RU.](http://lib.udsu.ru/index.php?mdl=show_iias&id=4667797) – Б.г. – Доступ к данным: открытый. – Режим до[ступа :](http://lib.udsu.ru/index.php?mdl=show_iias&id=4667797) <http://www.bbbook.ru/>

[Электронная образовательная библиотека IQlib.](http://lib.udsu.ru/index.php?mdl=show_iias&id=4667775) – Б.г. – Доступ к данным: открытый. – [Режим доступа :](http://lib.udsu.ru/index.php?mdl=show_iias&id=4667775) <http://www.iqlib.ru/>

### *Комплект лицензионного программного обеспечения*

MicrosoftOpenValueSubscriptionдлярешенийEducationSolutions № Tr000544893 от 21.10.2020 г. MDEWindows, MicrosoftOfficeиOfficeWebApps. (срок действия до 01.11.2023 г.)

Антивирусное программное обеспечение ESETNOD32 AntivirusBusinessEdition договор № ИС00-006348 от 14.10.2022 г. (срок действия до 13.10.2025 г.)

1

<sup>3</sup> Из ЭБС института

Программное обеспечение «Мираполис» система вебинаров - Лицензионный договор 244/09/16-к от 15.09.2016 (Спецификация к Лицензионному договору 244/09/16-к от 15.09.2016, от 11.05.2022 г. ) (срок действия до 10.07.2023 г.)

Электронная информационно-образовательная среда «1С: Университет» договор от 10.09.2018 г. №ПРКТ-18281 (бессрочно)

Информационная система «ПервыйБит» сублицензионный оговор от 06.11.2015 г. №009/061115/003 (бессрочно)

Система тестирования Indigo лицензионное соглашение (Договор) от 08.11.2018 г. №Д-54792 (бессрочно)

Информационно-поисковая система «Консультант Плюс» - договор об информационно поддержке от 26.12.2014, (бессрочно)

Электронно-библиотечная система IPRsmart лицензионный договор от 01.09.2022 г. №9489/22С (срок действия до 31.08.2024 г.)

Научная электронная библиотека eLIBRARY лицензионный договорSCIENCINDEX №SIO -3079/2022 от 12.01.2022 г. (срок действия до 27.01.2024 г.)

### *Свободно распространяемое программное обеспечение*

Комплект онлайн сервисов GNU ImageManipulationProgram, свободно распространяемое программное обеспечение

#### *Программное обеспечение отечественного производства*:

Программное обеспечение «Мираполис» система вебинаров - Лицензионный договор 244/09/16-к от 15.09.2016 (Спецификация к Лицензионному договору 244/09/16-к от 15.09.2016, от 11.05.2022 г. ) (срок действия до 10.07.2023 г.)

Электронная информационно-образовательная среда «1С: Университет» договор от 10.09.2018 г. №ПРКТ-18281 (бессрочно)

Информационная система «ПервыйБит» сублицензионный оговор от 06.11.2015 г. №009/061115/003 (бессрочно)

Система тестирования Indigo лицензионное соглашение (Договор) от 08.11.2018 г. №Д-54792 (бессрочно)

Информационно-поисковая система «Консультант Плюс» - договор об информационно поддержке от 26.12.2014, (бессрочно)

Электронно-библиотечная система IPRsmart лицензионный договор от 01.09.2022 г. №9489/22С (срок действия до 31.08.2024 г.)

Научная электронная библиотека eLIBRARY лицензионный договорSCIENCINDEX №SIO -3079/2022 от 12.01.2022 г. (срок действия до 27.01.2024 г.)

### **РАЗДЕЛ 10. МАТЕРИАЛЬНО-ТЕХНИЧЕСКОЕ ОБЕСПЕЧЕНИЕ ОБРАЗОВАТЕЛЬНОГО ПРОЦЕССА**

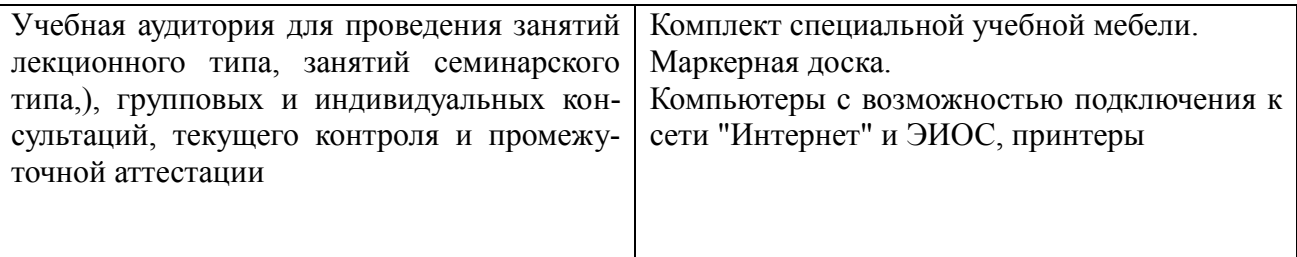

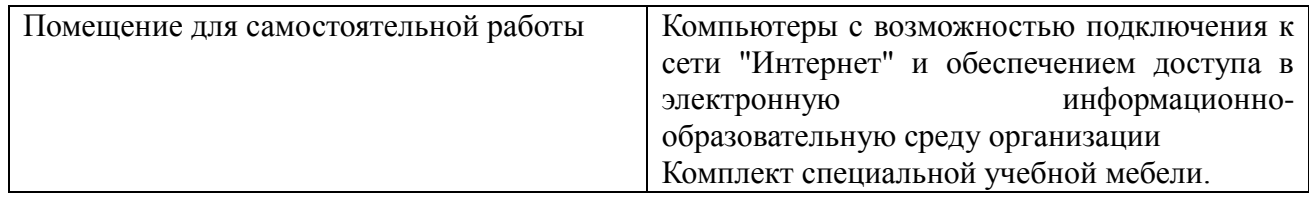